北海道立特別支援教育センター 「ほっかいどう・チャレンジドTV」

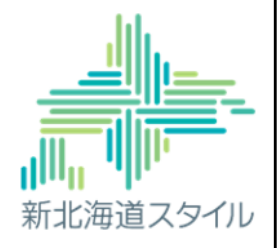

 $\,1\,$ 

## 【特別支援教育オンライン・スタディ・セミナー】

## オンライン教材を効果的に 使うために

北海道立特別支援教育センターです。

この度、当センターで推進している「ほっかいどう・チャレンジドTV」の一 部である、「特別支援教育オンライン・スタディ・セミナー」の取組として、 「オンライン教材を効果的に使うために」と題した講義資料及び動画を作成いた しました。

本講義資料及び動画では、オンライン教材を活用したオンライン学習の在り方 や、家庭と連携した活用方法、児童生徒の障がい等への配慮事項を紹介いたしま す。

この講義資料及び動画を御覧になっている皆様の、今後の取組の参考となれば 幸いです。よろしくお願いします。

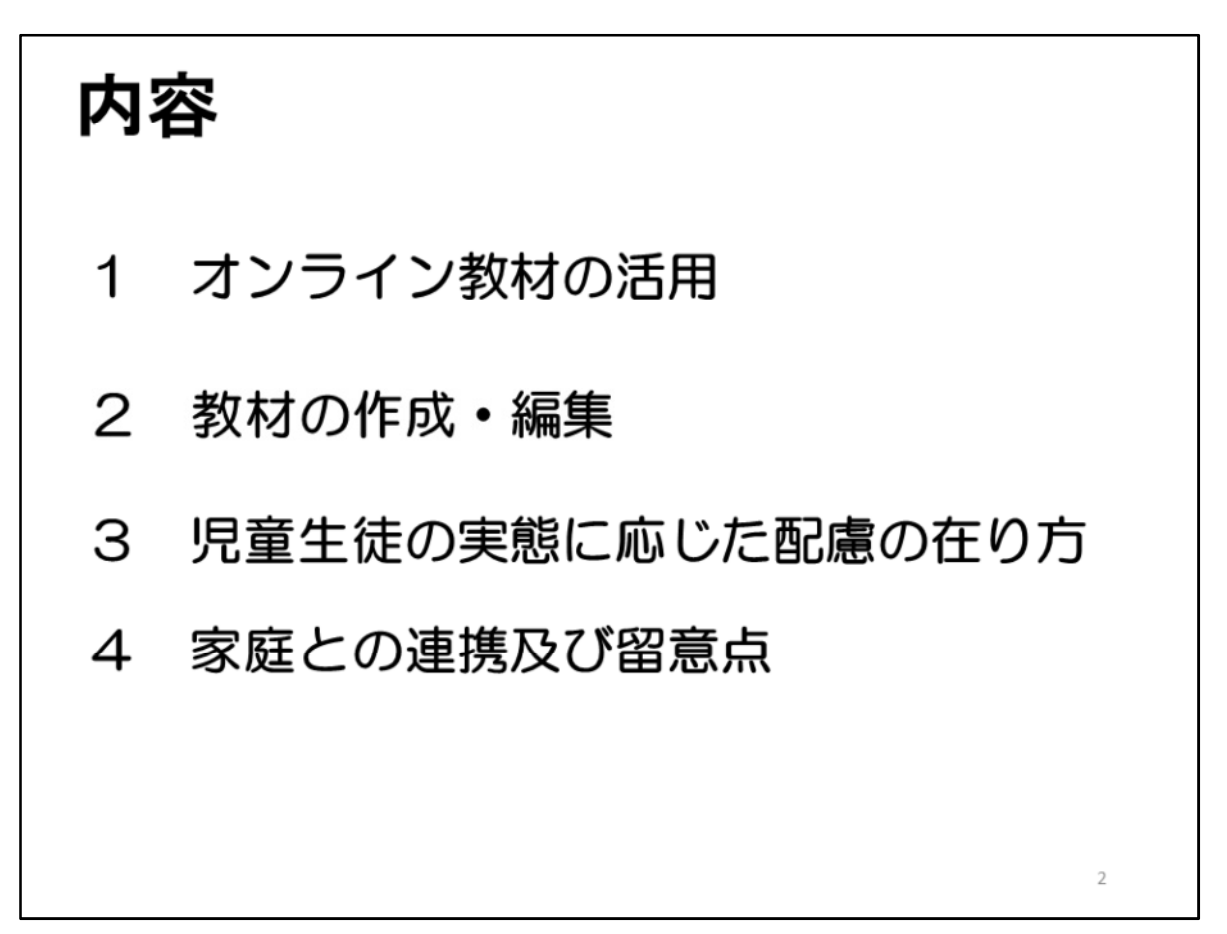

本講義資料及び動画の内容は、このスライドのとおりです。

本講義動画については、御覧いただく方にとって、素早く、手軽に、ピンポイ ントで必要な内容を確認できるよう、このスライドに示した項目ごとに分割して お届けします。

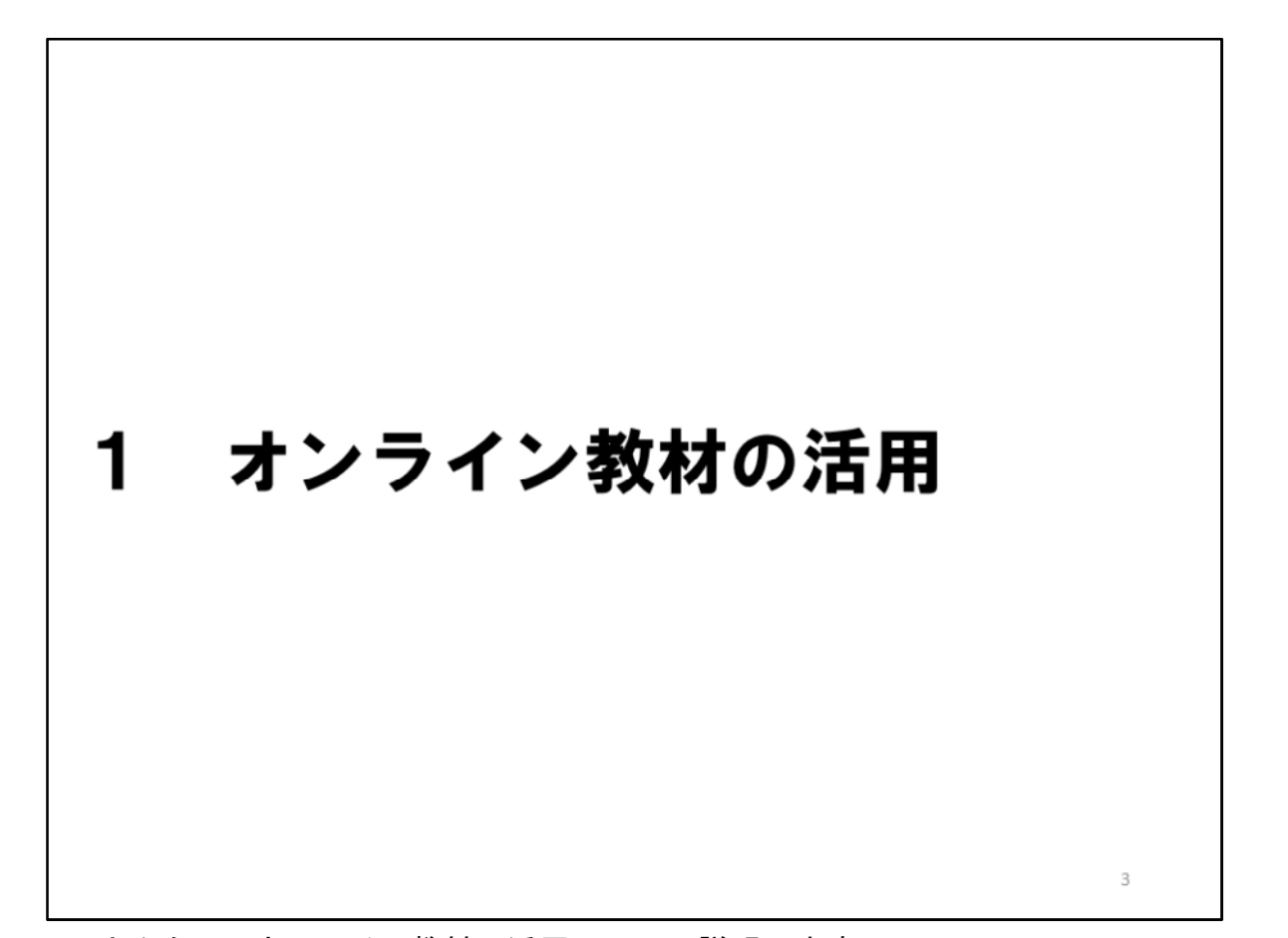

はじめに、オンライン教材の活用について説明します。

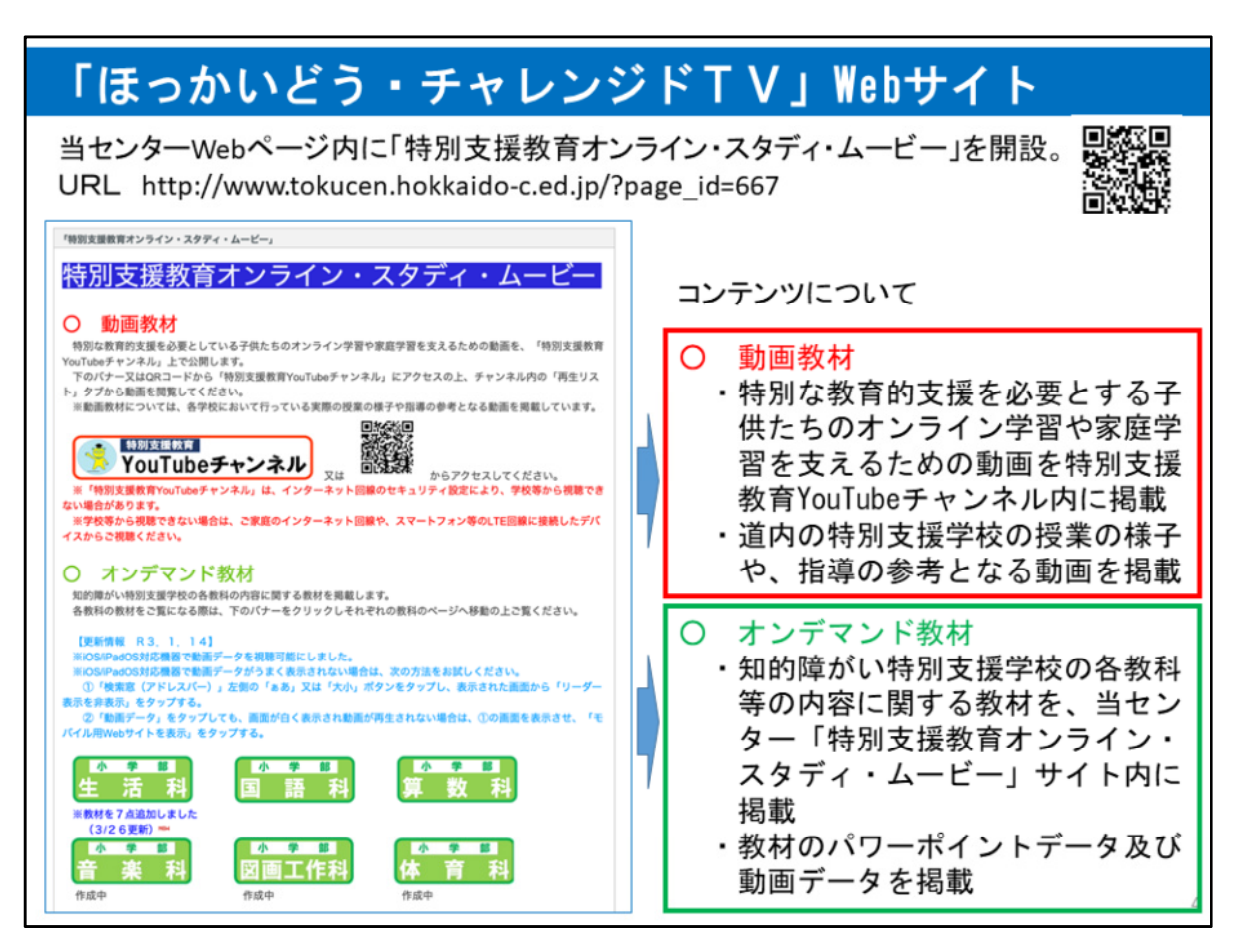

当センターでは、特別支援学校等に在籍する障がいのある子供たちのICT活用能力 の向上に向けた取組を推進する必要があることから、「ほっかいどう・チャレンジドTV」 の取組を進めることとし、この取組の一環として、Webサイト「特別支援教育オンライ ン・スタディ・ムービー」を開設し、特別な教育的支援を必要とする子供たちのオンライ ン学習や家庭学習を支えるための動画のほか、知的障がい特別支援学校の各教科の 内容に関する教材を掲載することといたしました。

「動画教材」は、特別な教育的支援を必要とする子供たちのオンライン学習や家庭 学習を支えるための動画を特別支援教育YouTubeチャンネル内に掲載しているもので、 道内の特別支援学校の授業の様子や、指導の参考となる動画を掲載しています。

「オンデマンド教材」は、知的障がい特別支援学校の各教科の内容に関する教材を、 当センター「特別支援教育オンライン・スタディー・ムービー」サイト内に掲載しています。 教材は、パワーポイントデータ及び動画データとなっており、特にパワーポイントデータ は使用する児童生徒の実態等に応じて指導者側で改編することができるようにしてい ます。

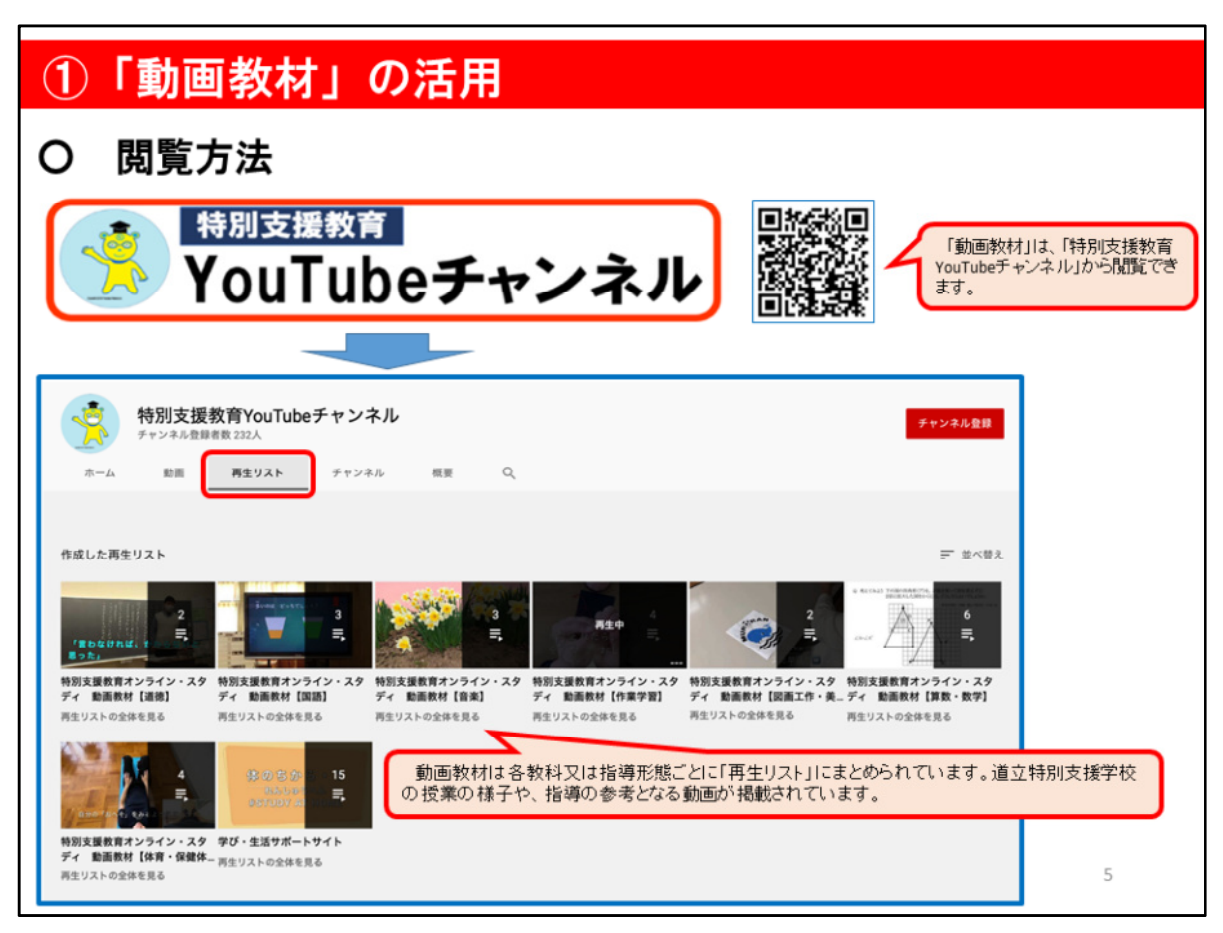

「動画教材」は、当センターが開設している「特別支援教育YouTubeチャンネ ル」に掲載されていますので、当センター「ほっかいどう・チャレンジドTV」 Webサイトのバナー及びQRコードからアクセス可能なほか、YouTubeを閲覧でき るアプリなどで検索いただくことにより閲覧することができます。動画の視聴に ついて、お手元の機器のインターネット環境のフィルタリング設定等により視聴 できない場合があります。

道立学校では、「ほっかいどうスクールネット」の学習者用回線で視聴するこ とが可能です。

前のスライドでも説明しましたが、「動画教材」は、道立特別支援学校の授業 の様子や指導の参考となる動画を、各教科や指導の形態別に再生リストにまとめ ていますので、閲覧したい教科等の再生リストをクリックしてください。

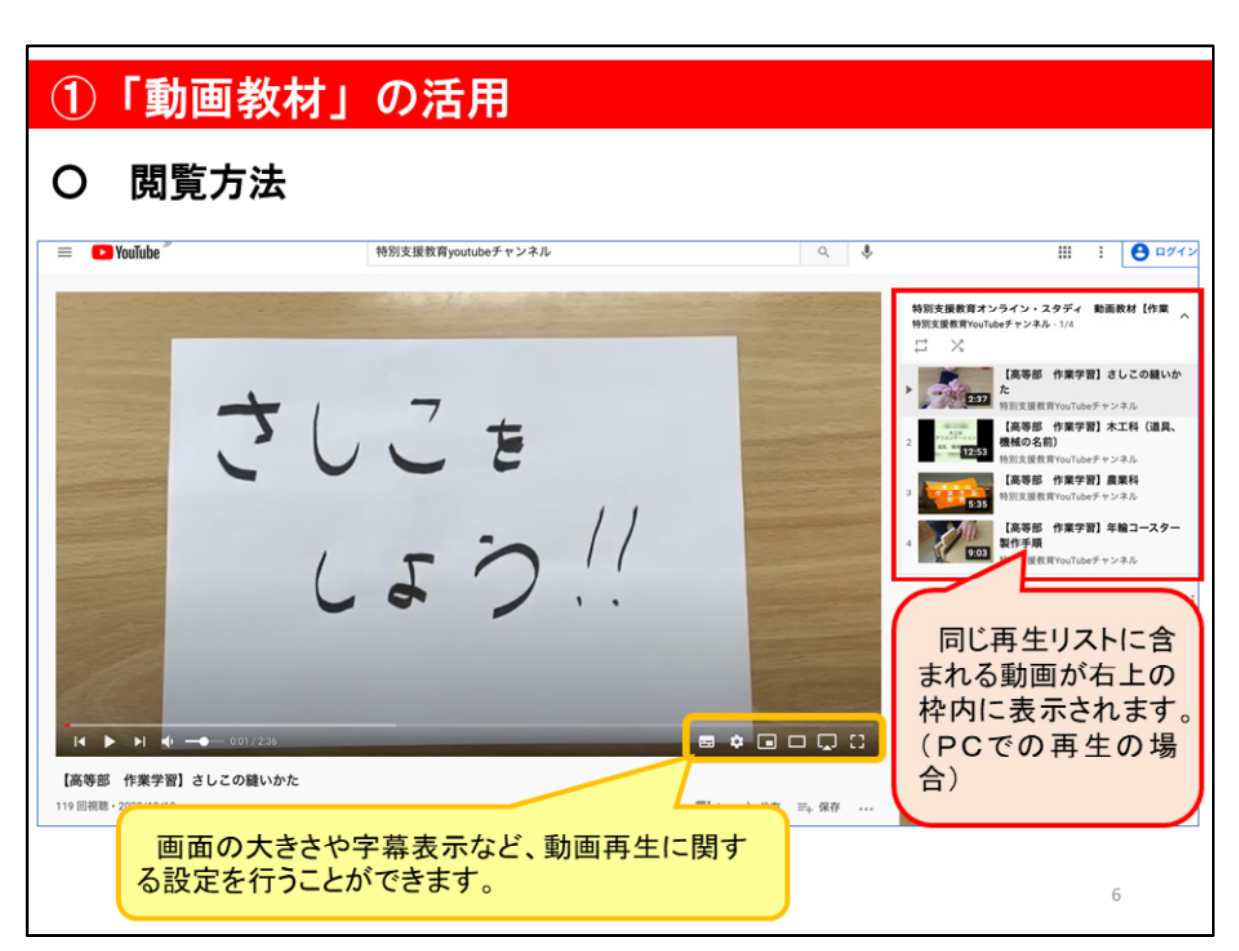

前のスライドで示した再生リストをクリックすると、動画再生が始まります。 右上の赤枠で囲んだ部分に、同じ再生リストに含まれる動画が表示されますので、 こちらも参考にしてください。

また、動画の画面右下、このスライドでは、黄色で囲った部分を活用することにより、 動画の画面上の表示方法を変更できるほか、動画によっては、音声を字幕で表示する こともできます。

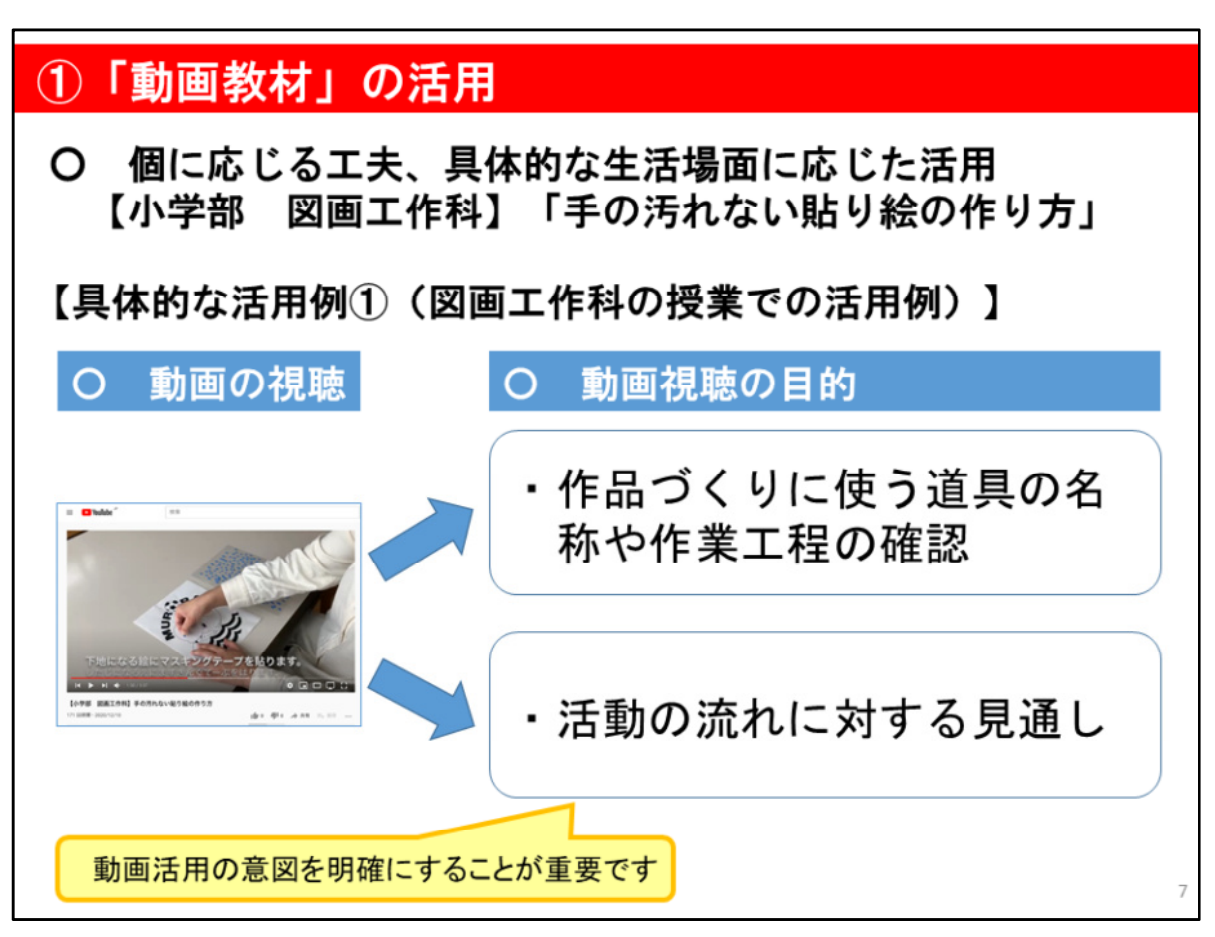

例えば、【小学部 図画工作科】「手の汚れない貼り絵の作り方」では、児童生徒の実 態に応じて、動画の視聴を通して、作品づくりに使う道具の名称や作業工程をしっかり と意識させる場合もあれば、貼り絵の作業に取り組む部分に焦点を当てて、活動の流 れに見通しをもたせる場合も考えられます。

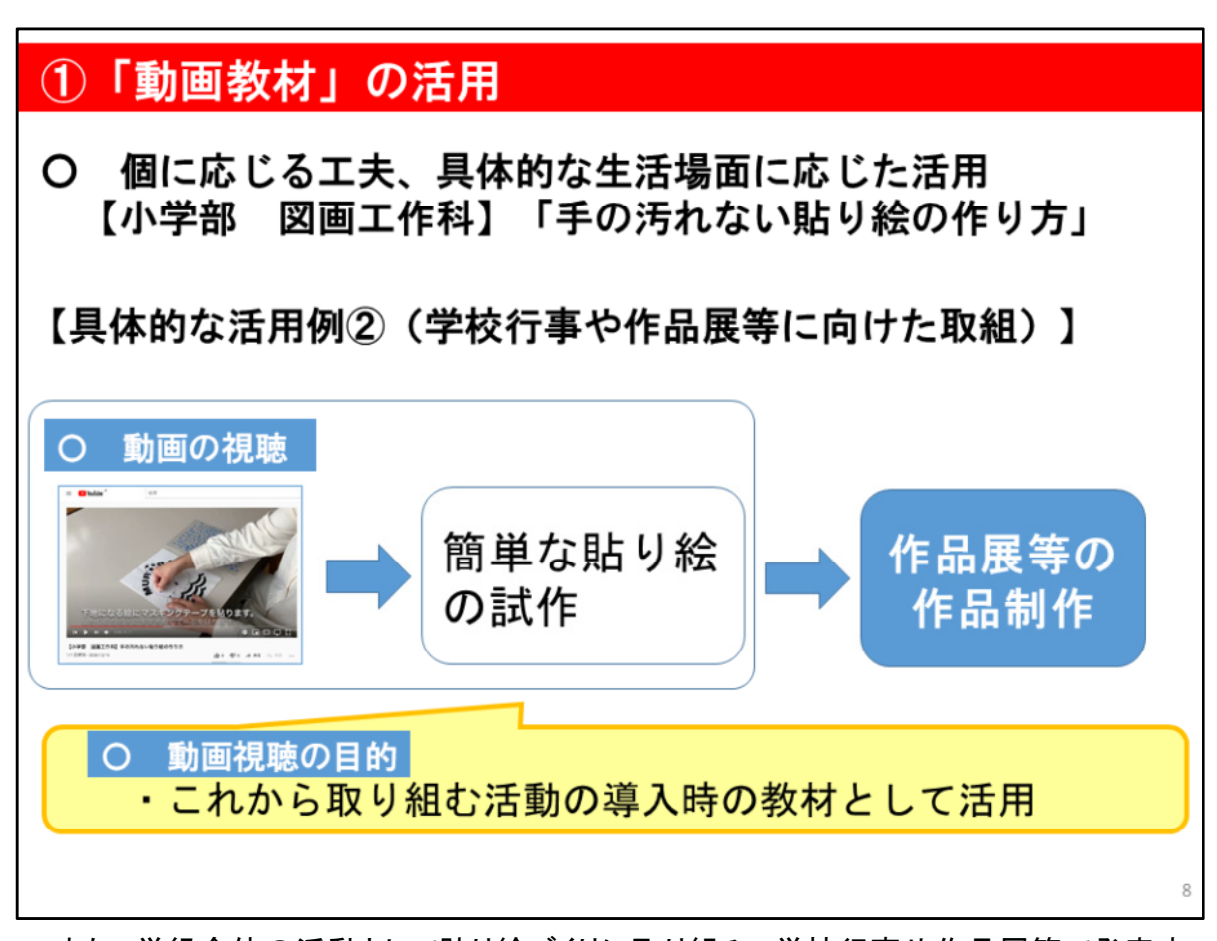

また、学級全体の活動として貼り絵づくりに取り組み、学校行事や作品展等で発表す るなどの計画に取り組む前にこの動画を視聴し、簡単な貼り絵に取り組むことで、これ から取り組む活動に向けたウォーミングアップとして活用していただくことも可能です。 その他には、学校が長期休業に入る際に家庭で取り組む課題として動画教材で取り 扱っている題材を紹介したり、各学校での授業の様子を見ながら、教師の授業づくりの 参考として活用したりすることも可能です。

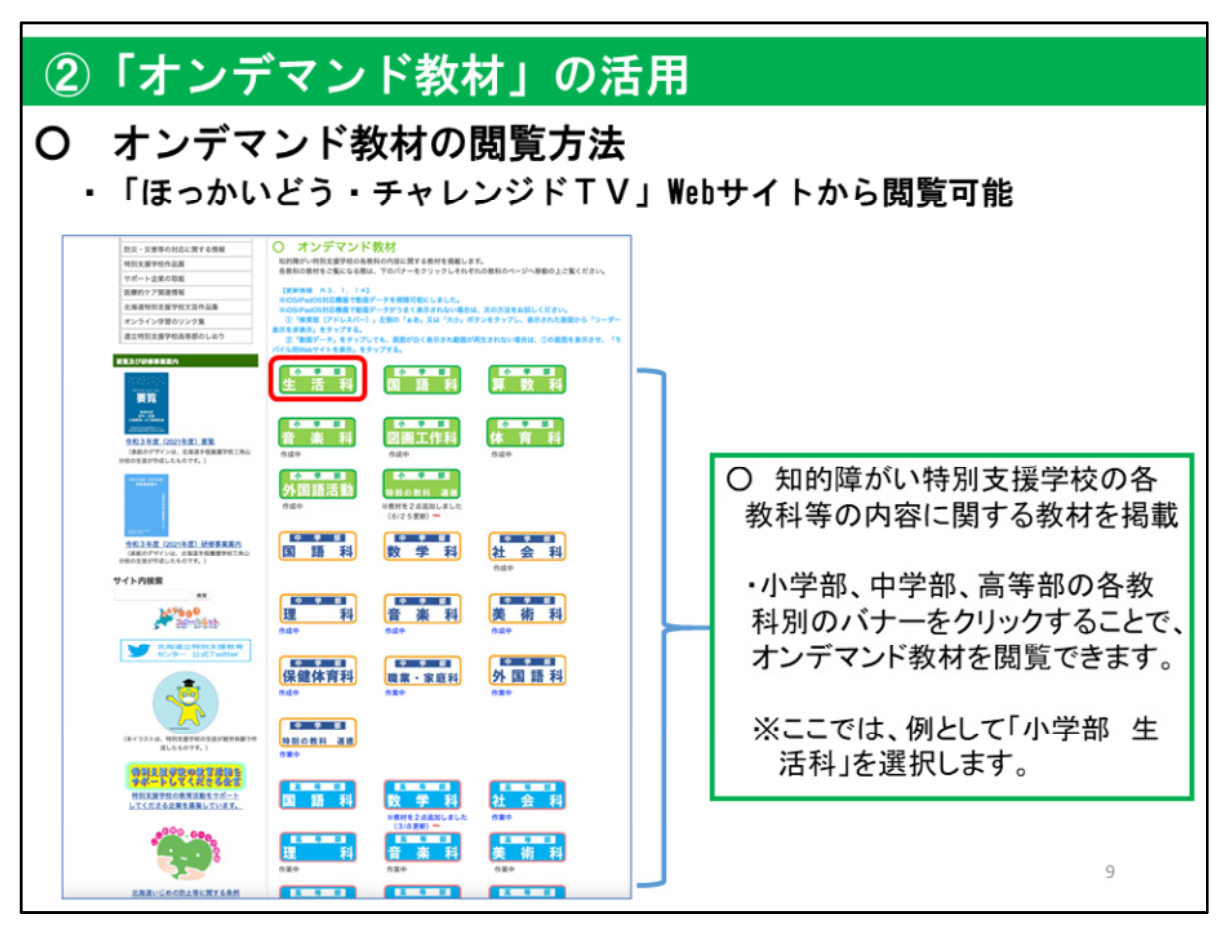

ここからのスライドでは、「オンデマンド教材」の閲覧方法を説明します。 「オンデマンド教材」は、当センターWebページ内、「ほっかいどう・チャレ ンジドTV」Webサイトから閲覧可能です。

このスライドに示しているとおり、「オンデマンド教材」は、知的障がい特別 支援学校の各教科の内容に関する教材を掲載しており、小学部、中学部、高等部 の各教科のバナーをクリックすることで閲覧できます。

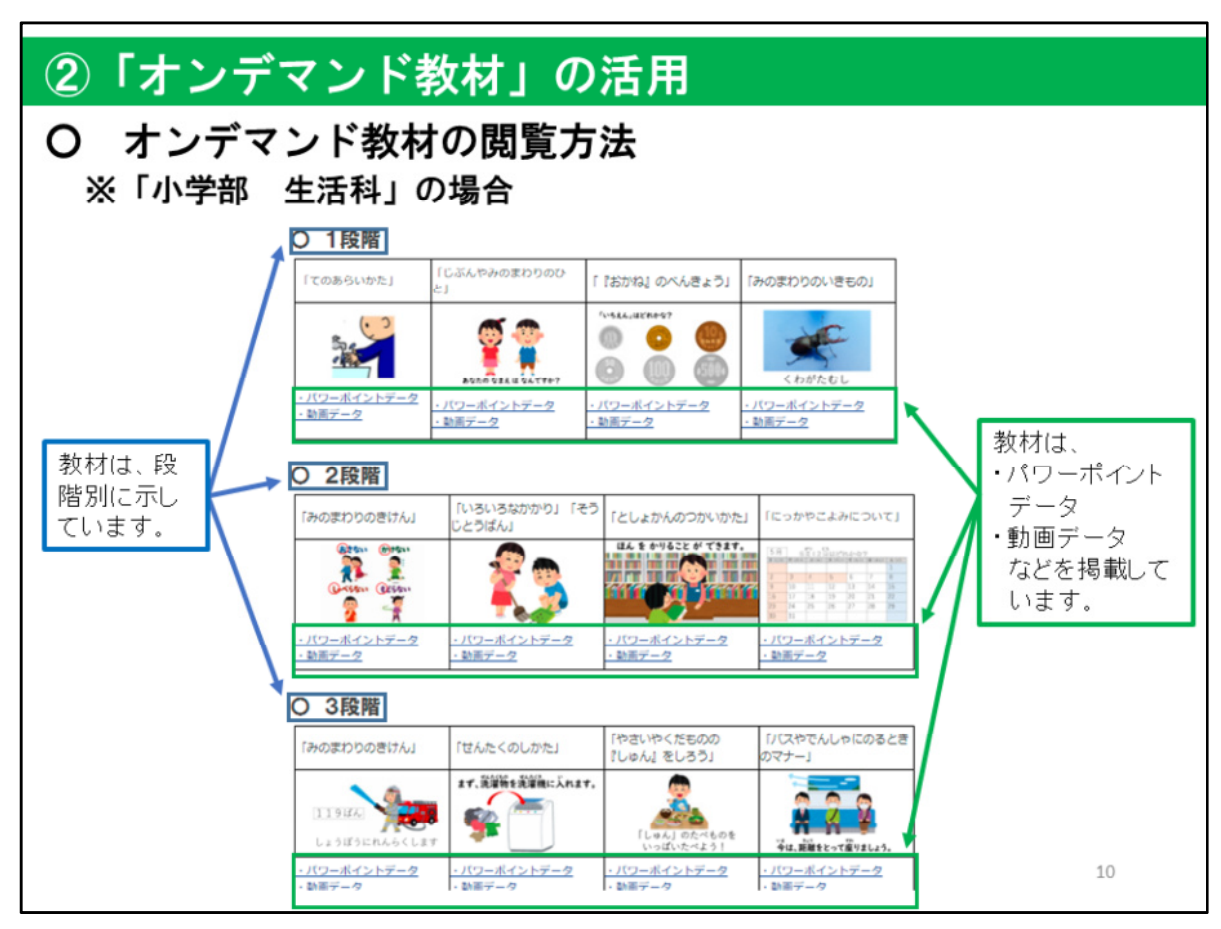

ここでは、「小学部 生活科」を例に、どのように教材が掲載されているかを 説明します。

まず、教材は、知的障がい特別支援学校の各教科を段階別に示しています。ち なみに、外国語活動や外国語科、特別の教科 道徳など、段階別に目標や内容が 示されていない教科についてはこのとおりではありません。

教材として、それぞれの内容ごとに「パワーポイントデータ」と「動画デー タ」などを掲載しています。

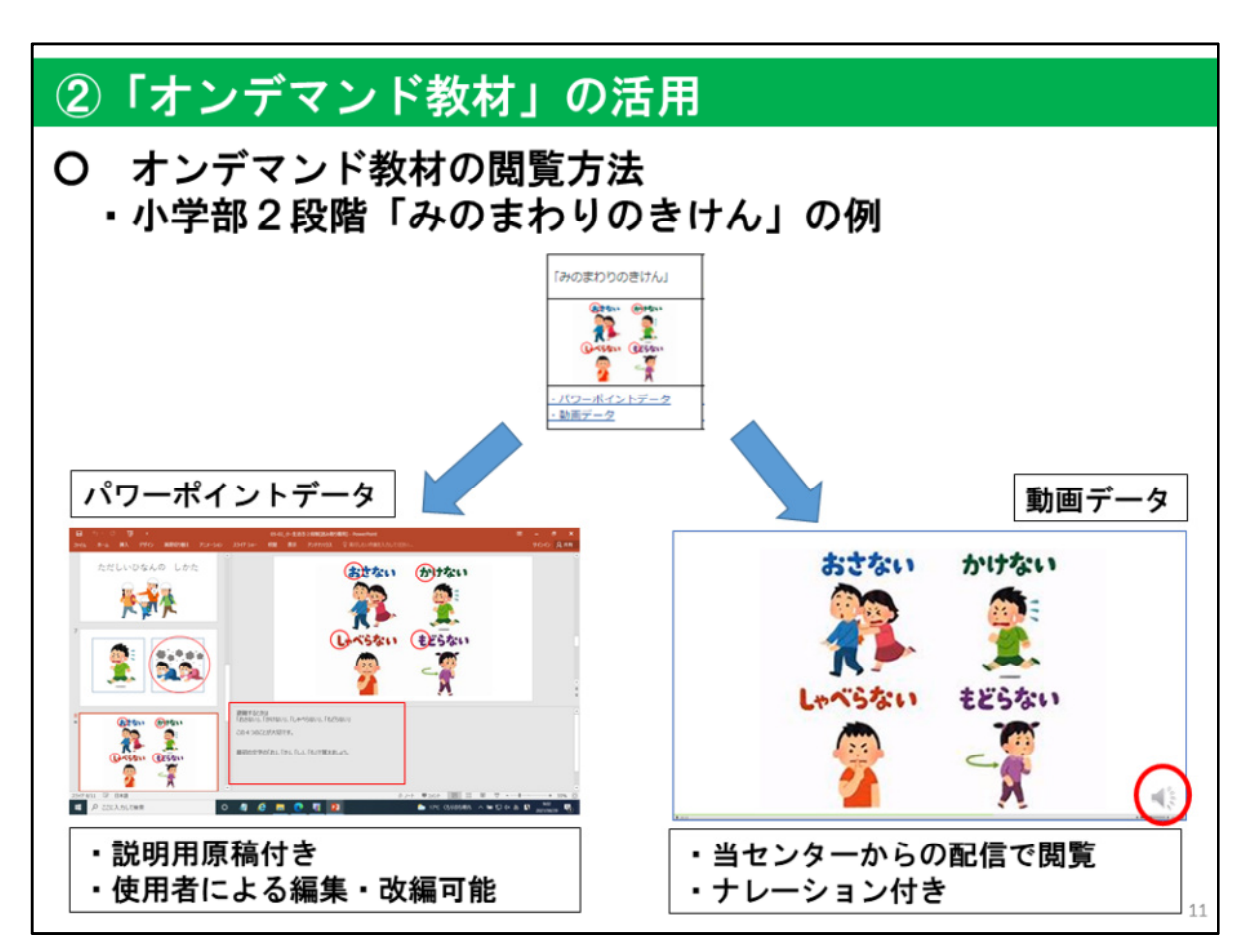

オンデマンド教材は、「パワーポイントデータ」と「動画データ」を掲載しており、内容に ついてはどちらも同一です。

「パワーポイントデータ」は、パワーポイント形式のデータであり、ノート欄に説明原稿 が記入されているほか、使用者による編集・改編を自由に行うことができます。

「動画データ」は、ナレーション付きの動画を当センターから配信し、御覧いただくもの です。動画一つ当たりの再生時間が5分程度の短時間の動画が多く、画面上の図や 文字が多くなりすぎないようにするなど、児童生徒が集中して視聴できるように配慮し ています。

どちらのデータも、PCやタブレットなどで閲覧可能です。

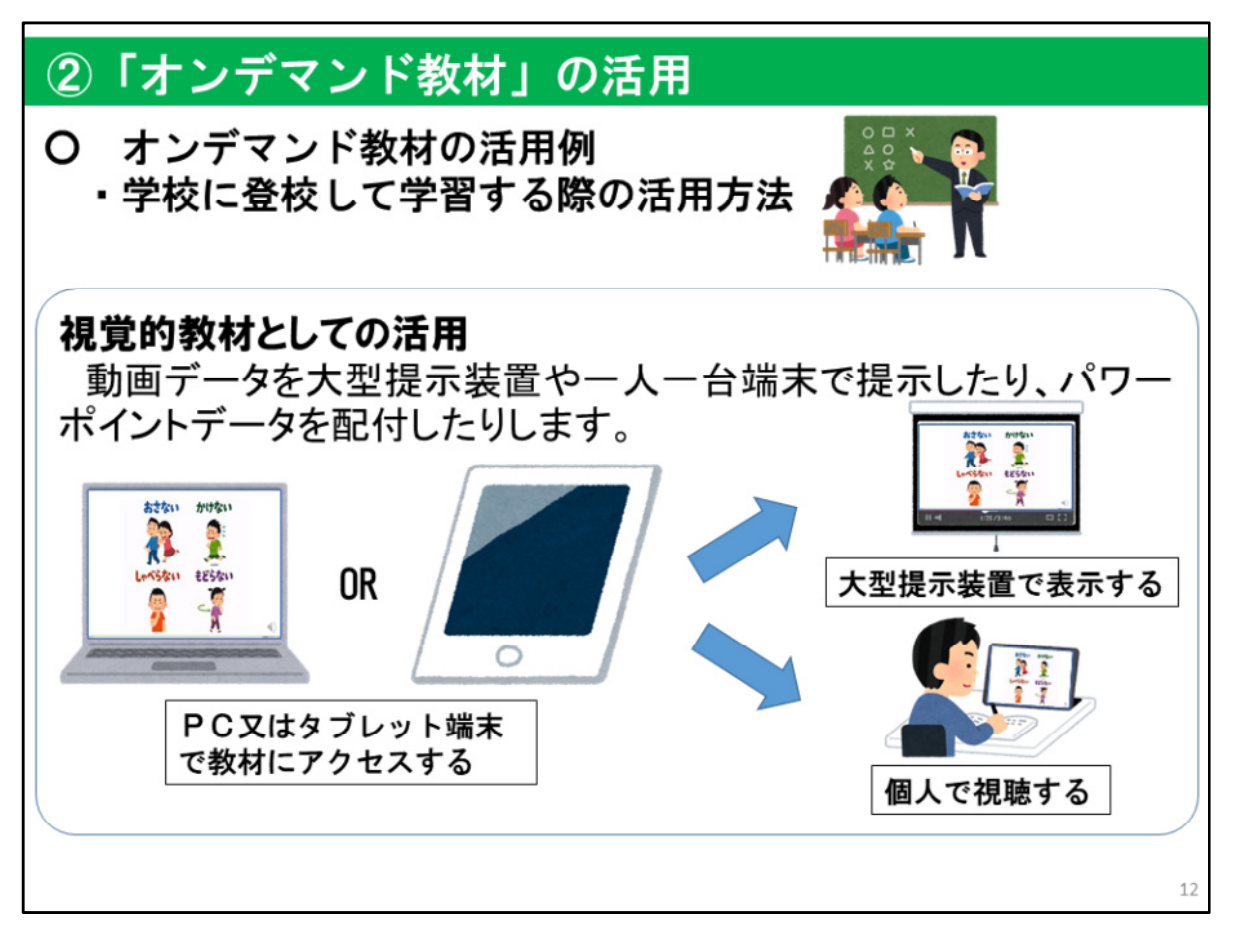

「オンデマンド教材」については、様々な活用方法が考えられます。 ここでは、その活用方法の例をいくつか御紹介します。

はじめに、学校に登校して、通常どおり学習する際の活用方法について説明します。 このスライドでは、「オンデマンド教材」を授業における視覚的教材として活用する例 を示しています。

動画データを大型提示装置や一人一台端末で提示したり、パワーポイントデータを配 付したりする活用方法が考えられます。

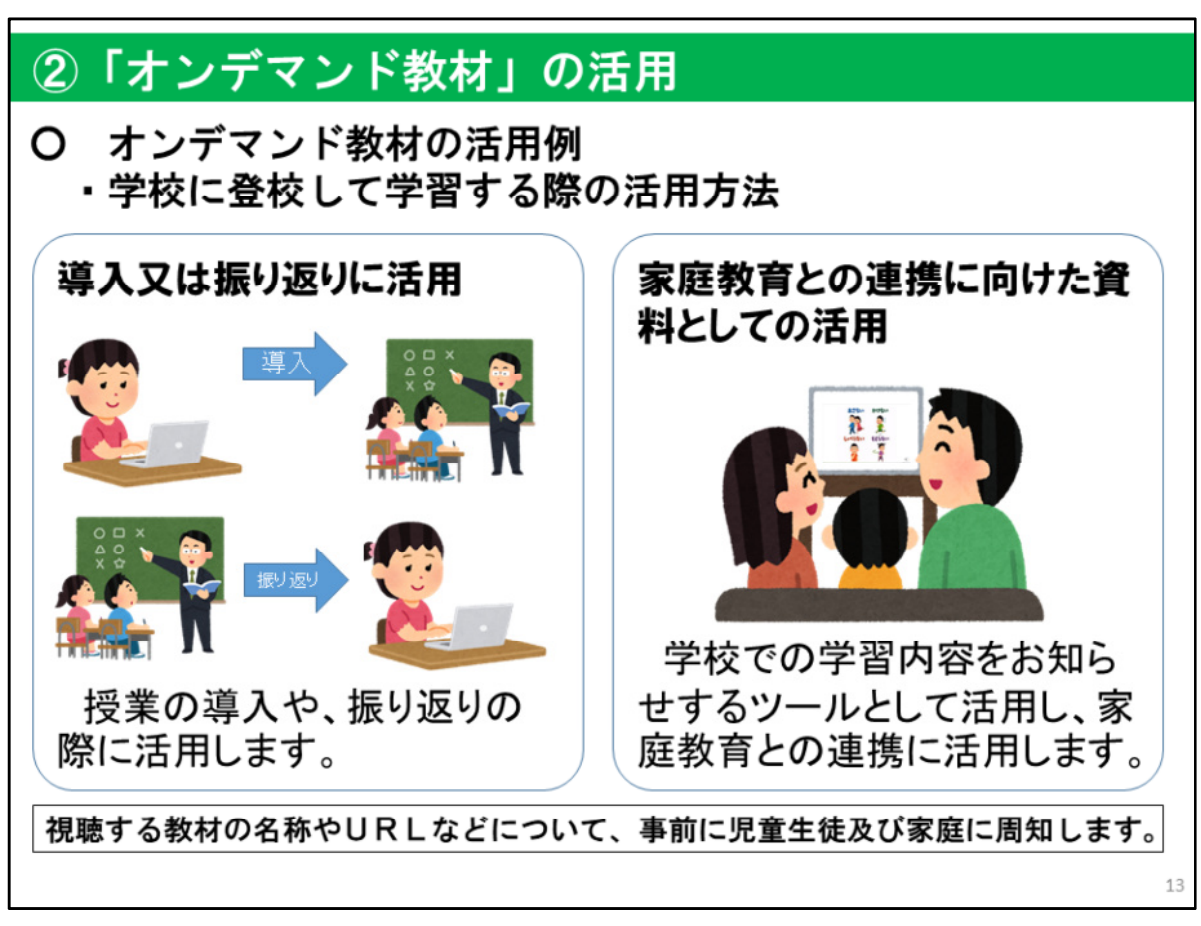

次に、「オンデマンド教材」を授業の導入又は振り返りに活用しする方法が考えられま す。また、学校で学習した内容を家庭にお知らせし、家庭での取り組みにつなげてもら うなど、家庭教育との連携に向けたツールとして活用することも考えられます。

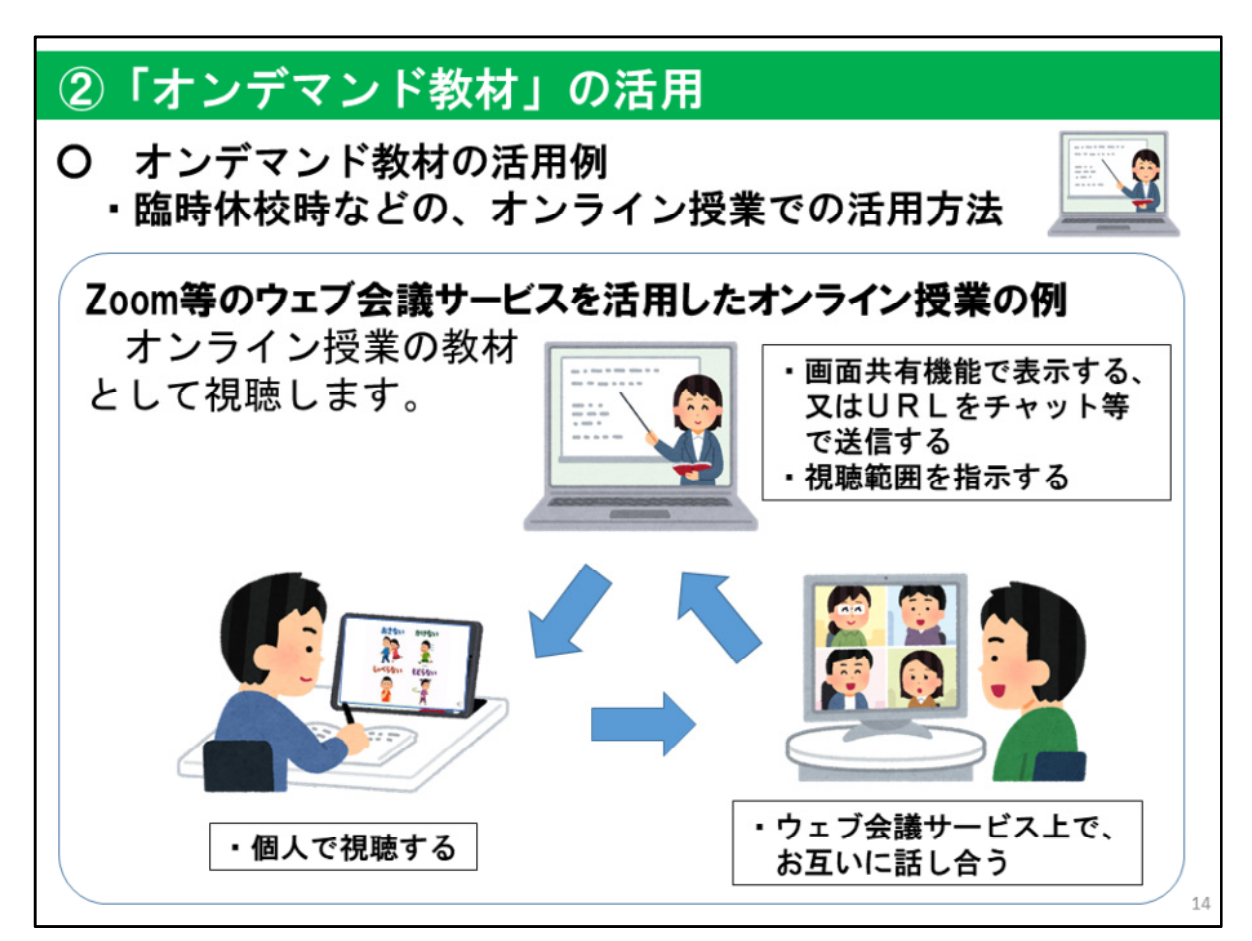

臨時休校時等の、児童生徒の学びの保証に向けたオンライン授業を実施する際に、 「オンライン教材」を活用することができます。

ここでは、Zoom等のウェブ会議サービスを活用したオンライン授業実施時の活用方 法を示しています。

オンライン授業実施時に、動画共有機能を活用して教材を提示したり、教材のURLを チャット機能で送信したりすることにより、児童生徒が教材を視聴することができるよう にします。

この際に、視聴するのみではなく、ブレイクアウトルーム等の機能を活用するなどして、 オンライン授業に参加している児童生徒同士や教員と話し合う活動に取り組むことが 考えられます。

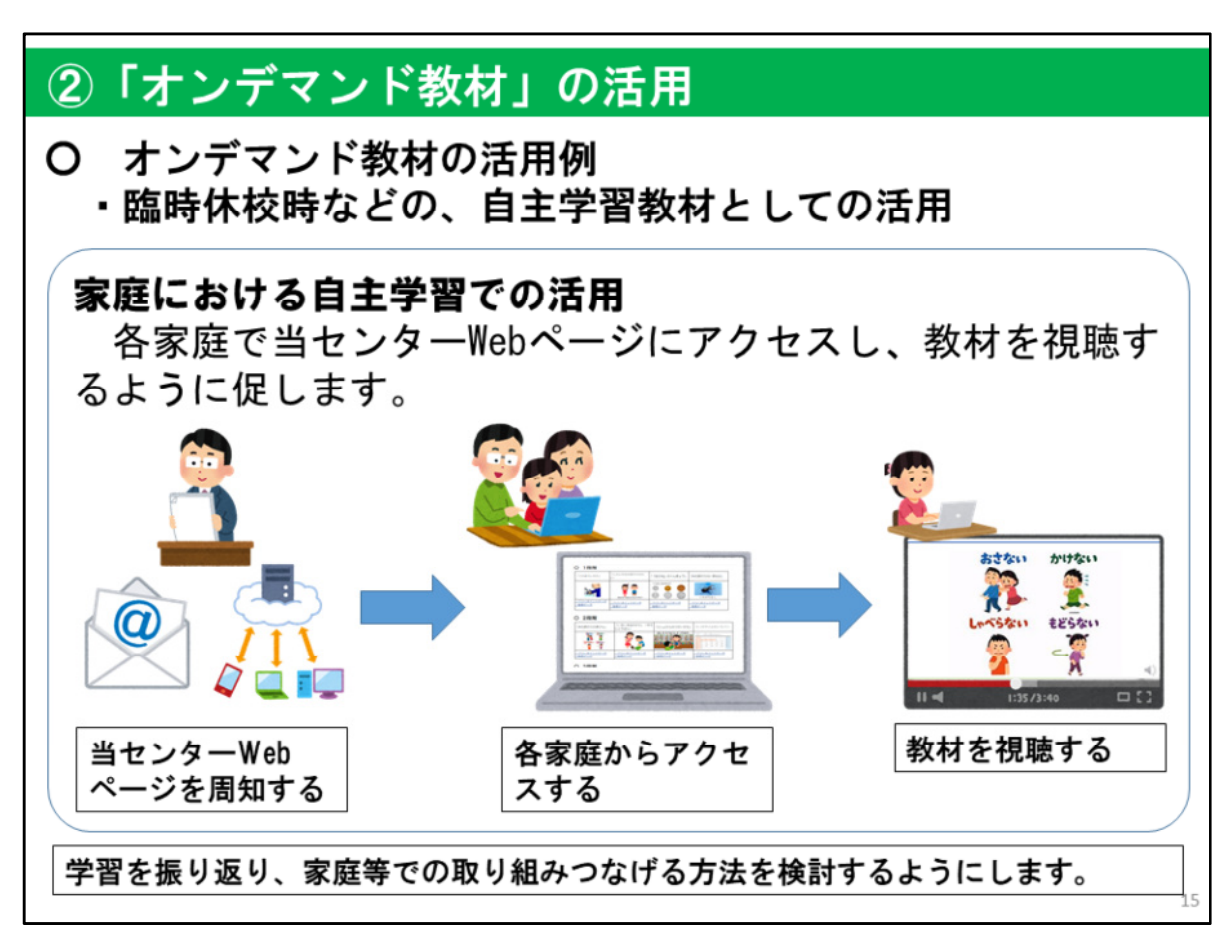

また、臨時休校時に、自主学習に取り組む際の教材として活用する事が考えられま す。

まず、事前に通信やEメール、クラウドサービス等を活用し、当センターWebページの URLや視聴する教材について周知します。各家庭の端末や、児童生徒に整備された一 人一台端末等からアクセスしてもらい、教材を視聴するようにします。

この際に、動画やパワーポイント資料を見て終わるだけでなく、何らかの形で学習を 振り返ったり、家庭での取り組みにつなげたりする方法を検討するようにすると良いで しょう。

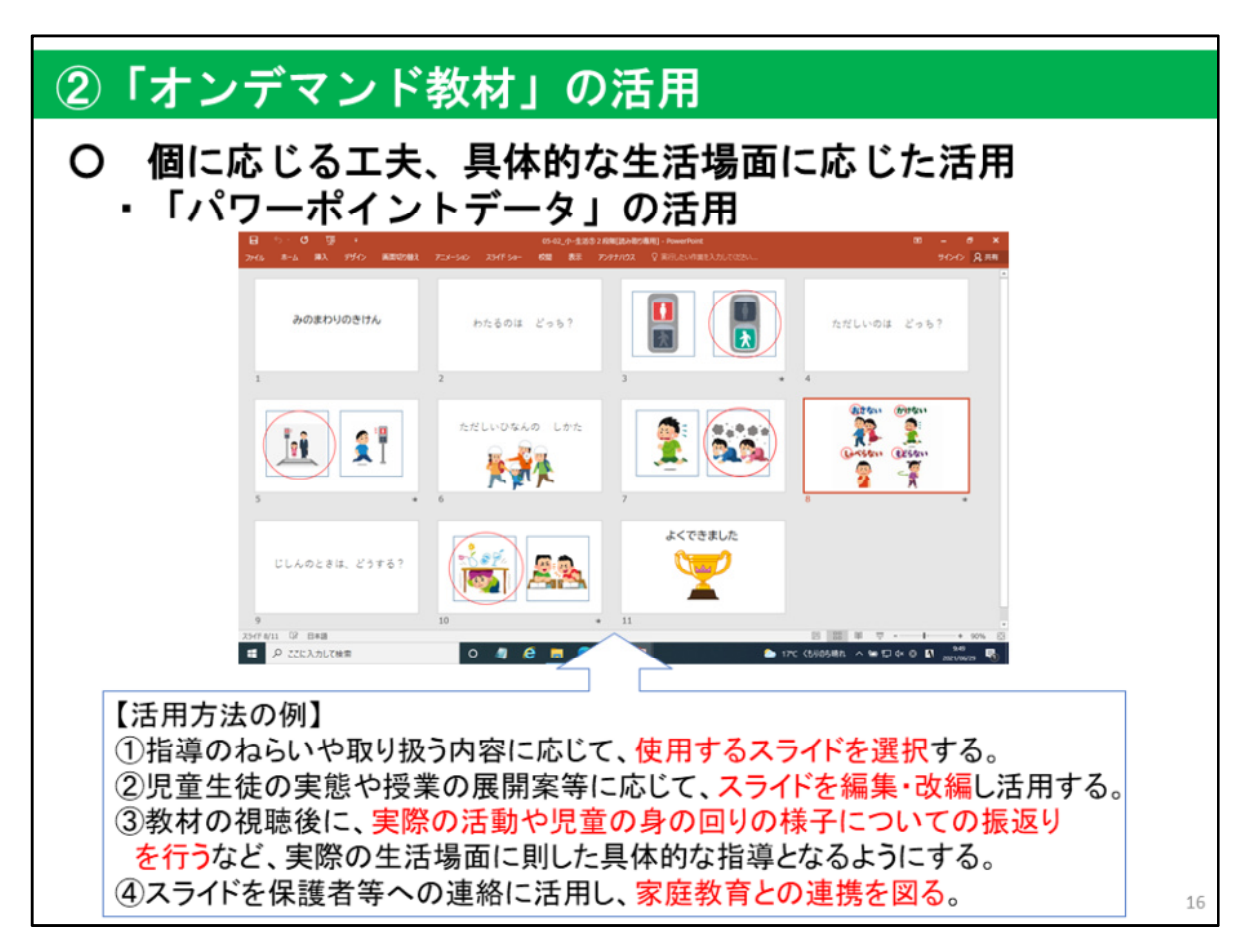

オンデマンド教材の「パワーポイントデータ」は、使用者による編集・改編を 自由に行うことができますので、児童生徒の実態や、学校生活の具体的な場面等 を踏まえて活用することができます。

「パワーポイントデータ」の活用に当たっては、このスライドに示したように、 「①指導のねらいや取り扱う内容に応じて、使用するスライドを選択する。」ことや、 「②児童生徒の実態や授業の展開案等に応じて、スライドを編集・改編し活用する。」こ と、「③教材の視聴後に、実際の活動や児童生徒の身の回りの様子についての振返り を行うなど、実際の生活場面に則した具体的な指導となるようにする。」ことなど、教材 を知的障がいのある児童生徒の学習上の特性を踏まえて活用することが大切です。

また、「④スライドを保護者等への連絡に活用し、家庭教育との連携を図る。」のよう に、学校と家庭との連携を図るためのツールとして活用することも考えられます。

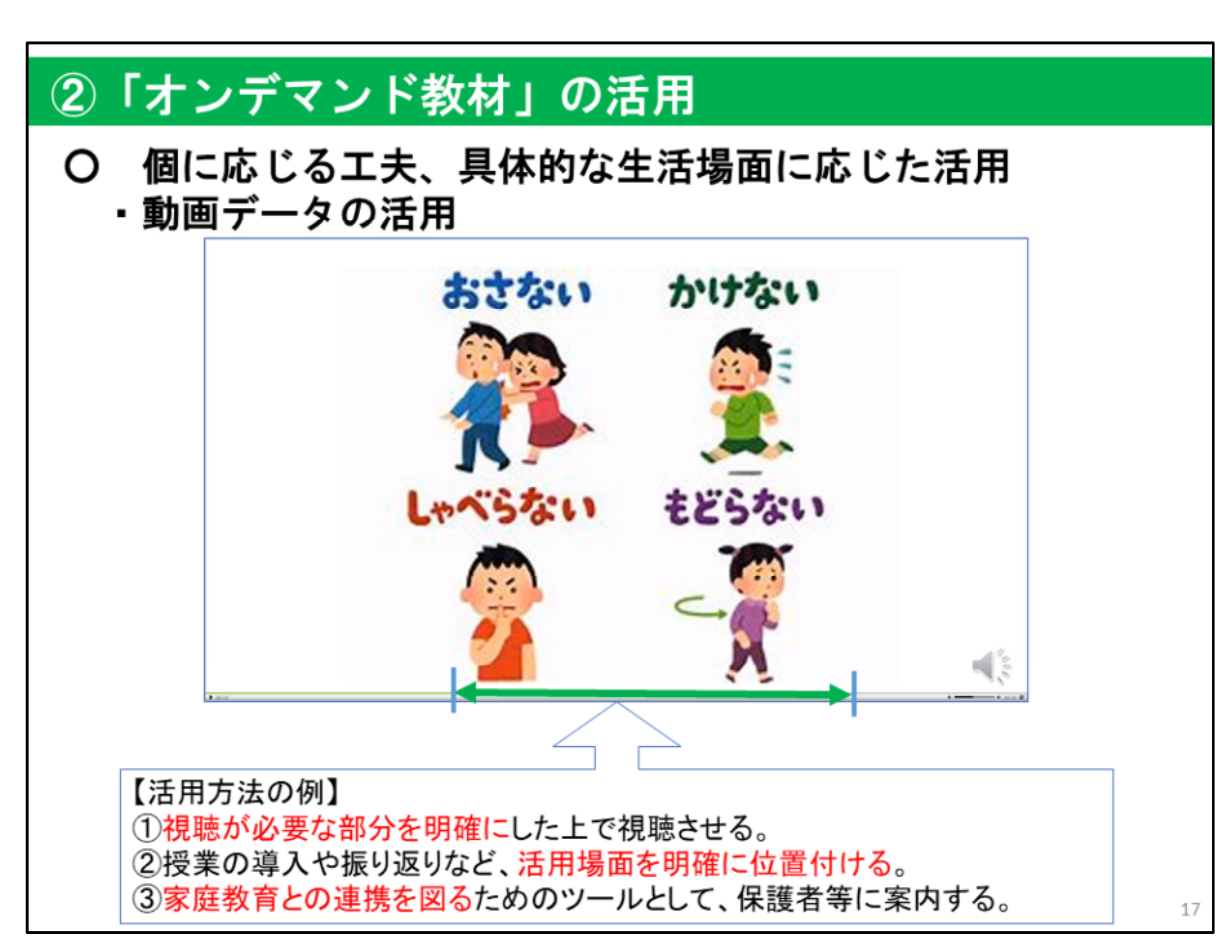

「動画データ」の活用については、このスライドに示したように①視聴が必要 な部分を明確にし、②動画データの授業のどの場面に位置づけるのかを明確にす るなど、活用の意図や、活用方法を明確にすることが必要です。

また、動画データはPC以外にも、タブレット端末などで視聴することができますので、 現在学校で指導している内容と関連する動画データを保護者等へ周知し、家庭での関 わりなどでも活用していただくなど、③家庭教育との連携を図るためのツールとして案 内することも考えられます。

例えば、知的障がいがある場合においては、動画の内容と自らの生活経験とを一致 させたり、イメージを想起したりすることが難しいことがあるため、視聴の前後に具体的 な生活場面などに関連させながら話し合うようにするなどの工夫が必要です。

また、学習内容を生活の具体的な事柄と一致させるためには、家庭との連携が必要 不可欠です。

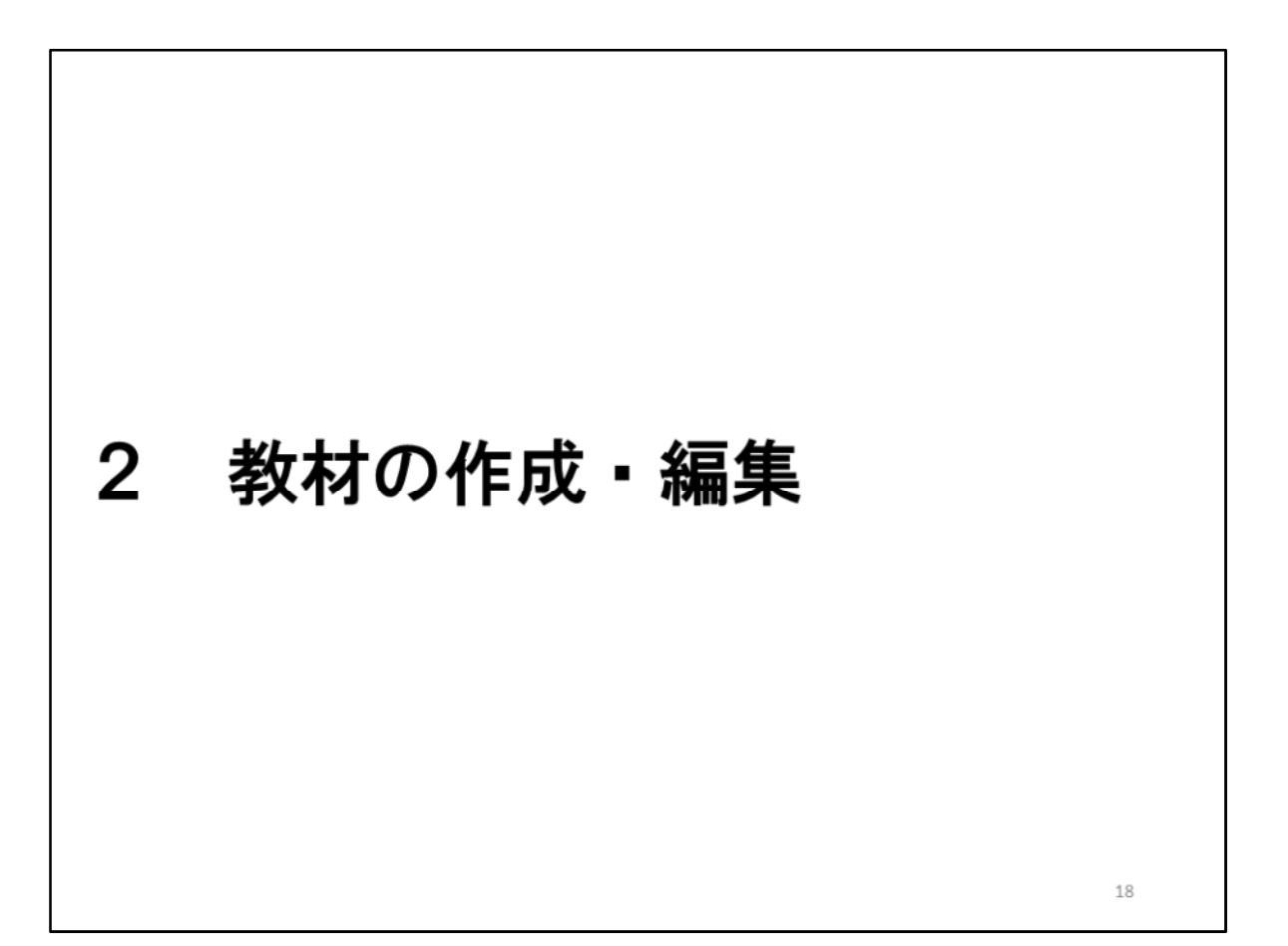

次に、教材の作成・編集について説明します。

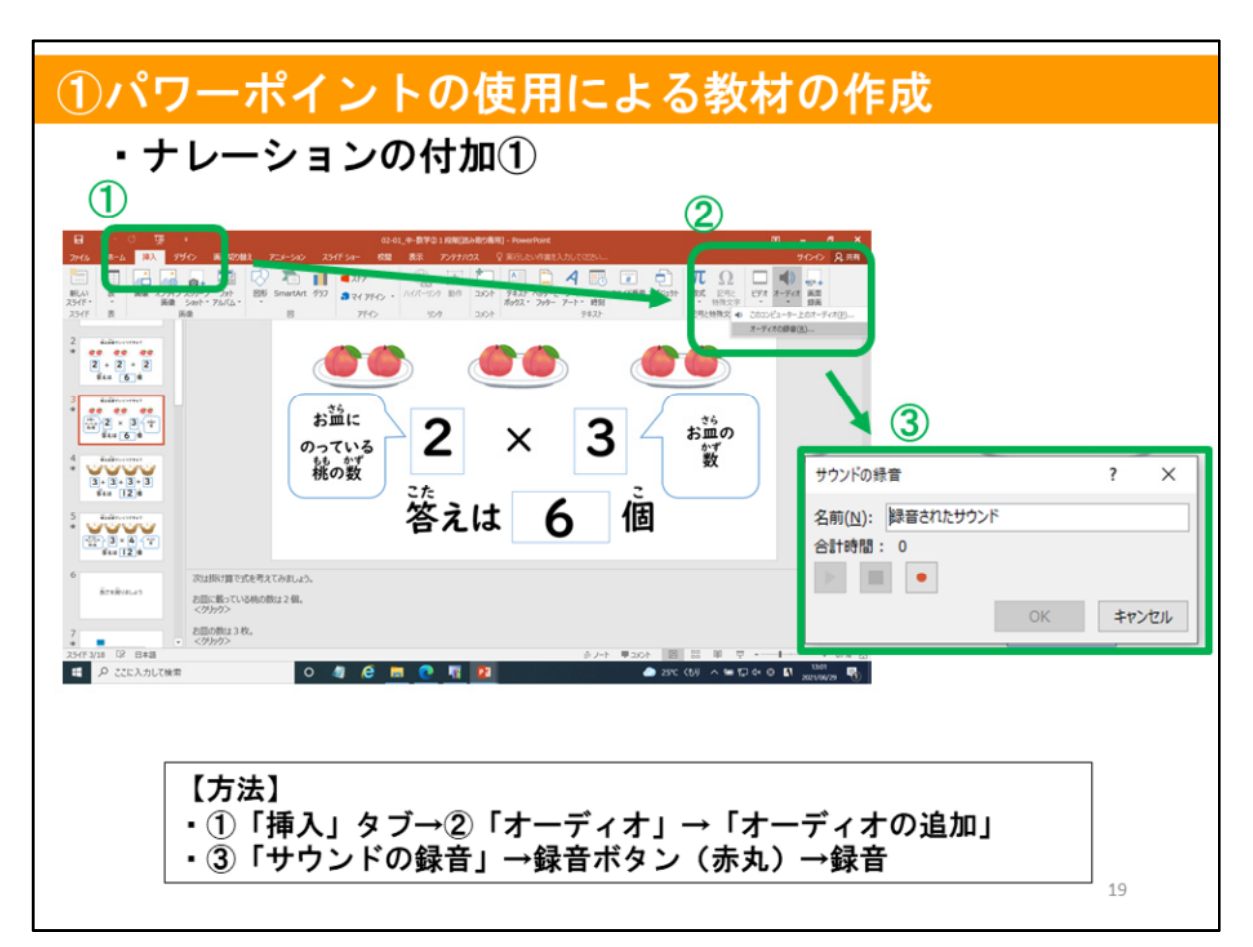

このスライドでは、パワーポイントを使用してオンライン教材を作成する際の ポイントとして、ナレーションを付加する方法や、作成した資料を動画に書き出 す方法について説明します。

パワーポイントで作成した教材にナレーションを付加する方法は2通りあります。

一つ目は、「挿入」タブから「オーディオ」アイコンをクリックし、オーディオを追加する 方法です。②で示した「オーディオの録音」をクリックすると、③「サウンドの録音」ウイン ドウが表示されますので、赤い丸の「録音ボタン」をクリックし、音声を吹き込みます。

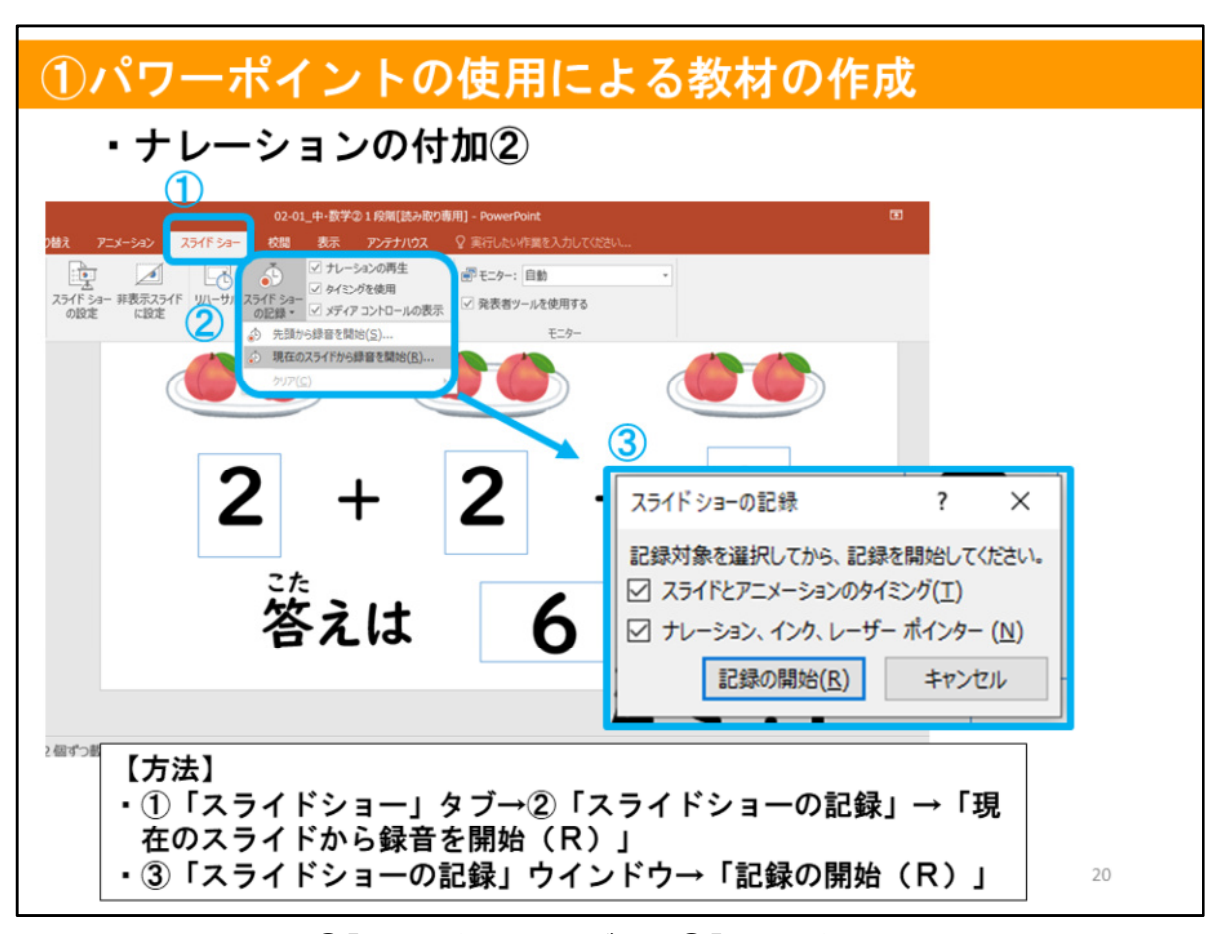

二つ目の方法は、①「スライドショー」タブから②「スライドショーの記録」アイコンをク リックし、オーディオを追加する方法です。「スライドショーの記録」をクリックすると同じ 名前のウインドウが立ち上がりますので、そのウインドウ内の「記録の開始」ボタンをク リックし、音声を吹き込みます。

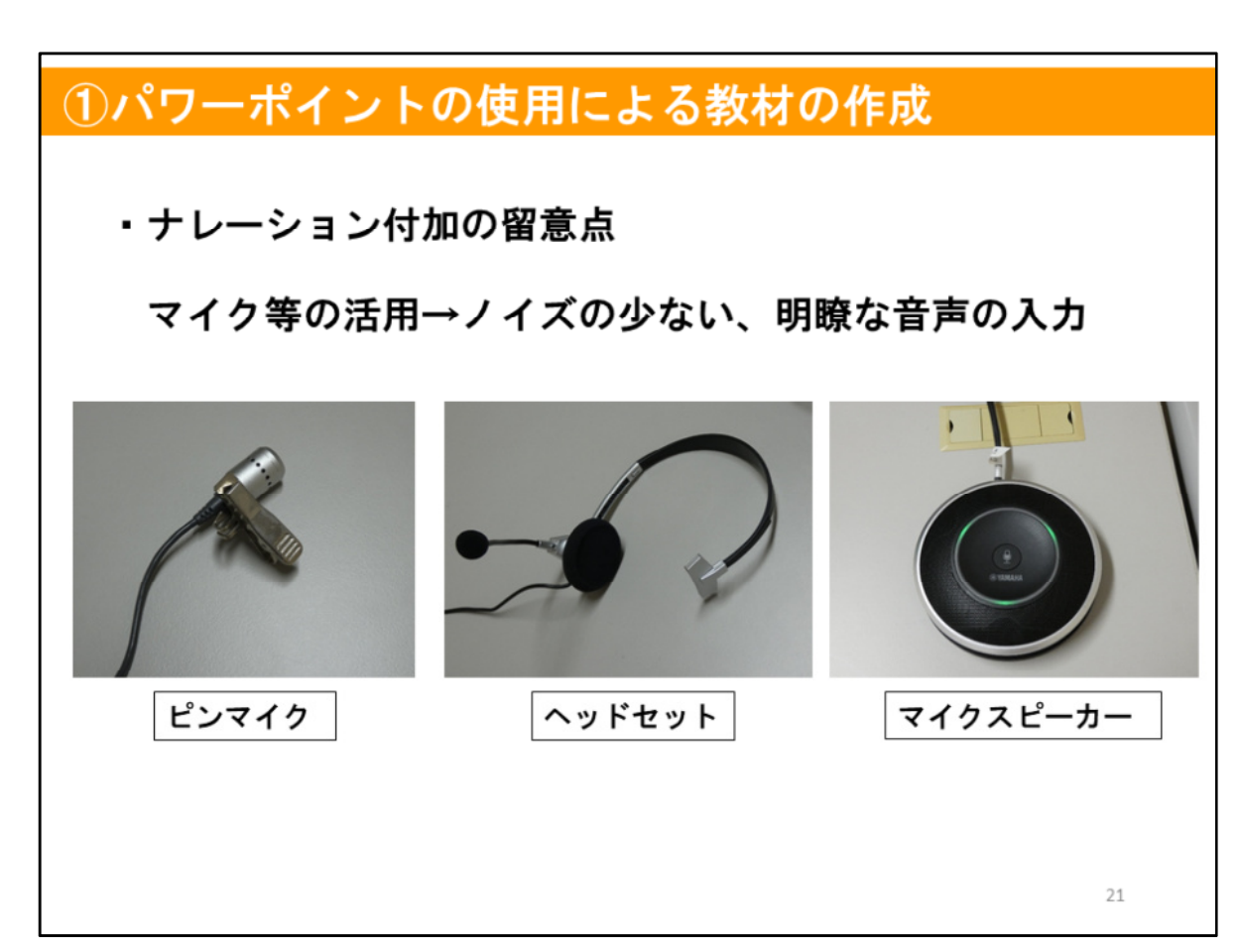

オンライン教材をより分かりやすいものとするためには、ナレーション音声の 品質に留意することが大切です。

ナレーションの音声入力を行う際には、ノイズの少ない明瞭な音声を入力する ために、マイク等を活用することをお勧めします。

このスライドでは、学校のICT機器として整備されていることが想定されるマイク等の 機器を示しています。

ここで示した機器には、それぞれ無線で接続するもの、有線で接続するもの、両方に 対応するものなどがあります。

ナレーションを録音する際は静かな部屋で行うなど、可能な範囲で音声にノイズが入 らないように配慮する必要があります。

マイクスピーカーは周囲の音声を拾ってしまうため、他の二つに比べて、より静かな 部屋などでの録音が必要になります。

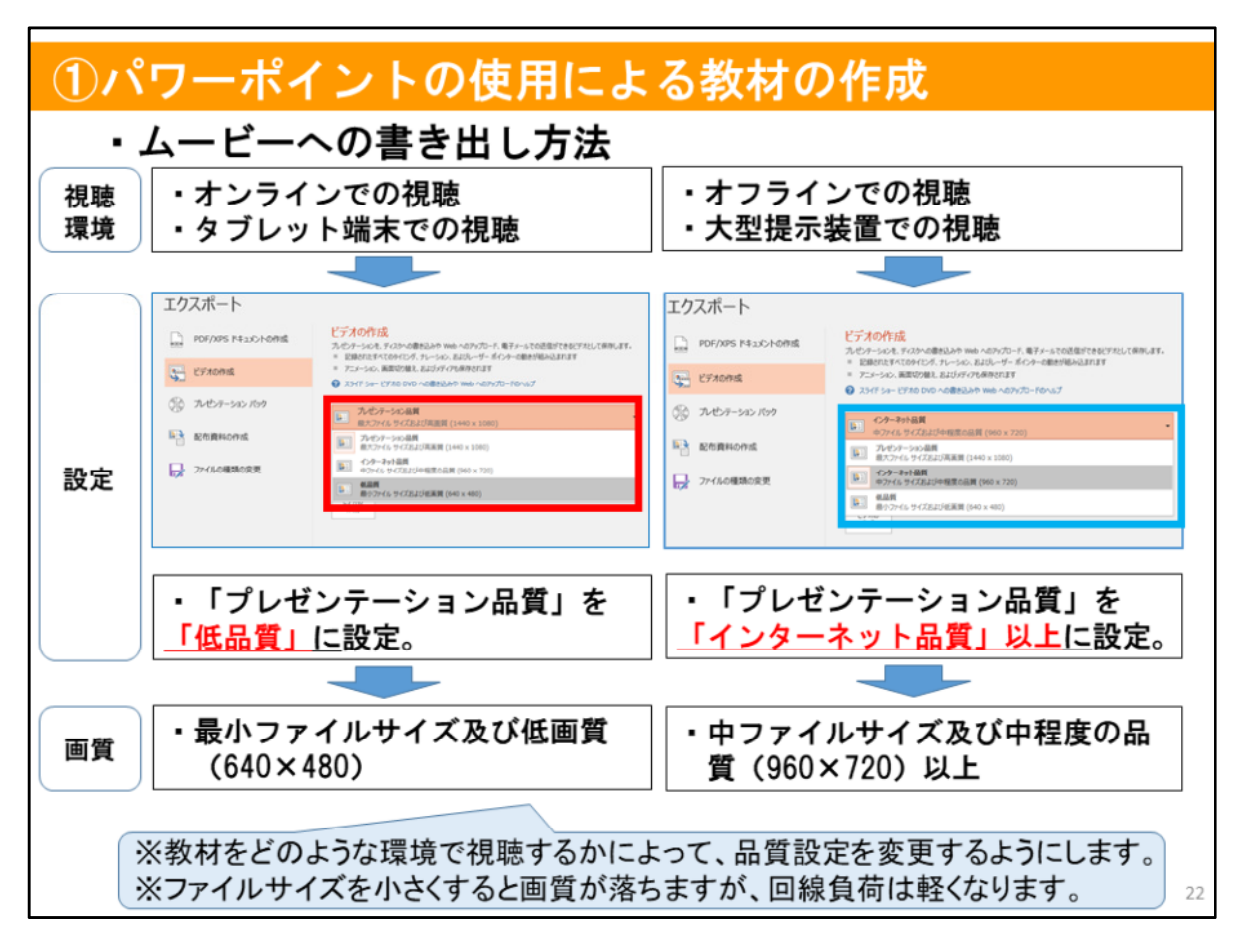

パワーポイントを活用して作成した教材は、ムービーとして書き出して活用す ることができます。

ムービーとして書き出す際には、使用する視聴環境により、このスライドに示 した方法で設定を選択し、書き出すようにします。

オンライン教材として配信することや、タブレット端末等の比較的小さな画面 で視聴する際には、回線負荷やデータ容量を圧迫しないことを考慮して、画質を 視聴に影響が出ない範囲で低くするほうが良いでしょう。

反対に、オフラインでの使用がほとんどで、大型提示装置など、大きな画面で 視聴する場合には、データ容量よりも画質を優先した設定にするほうが良いで しょう。

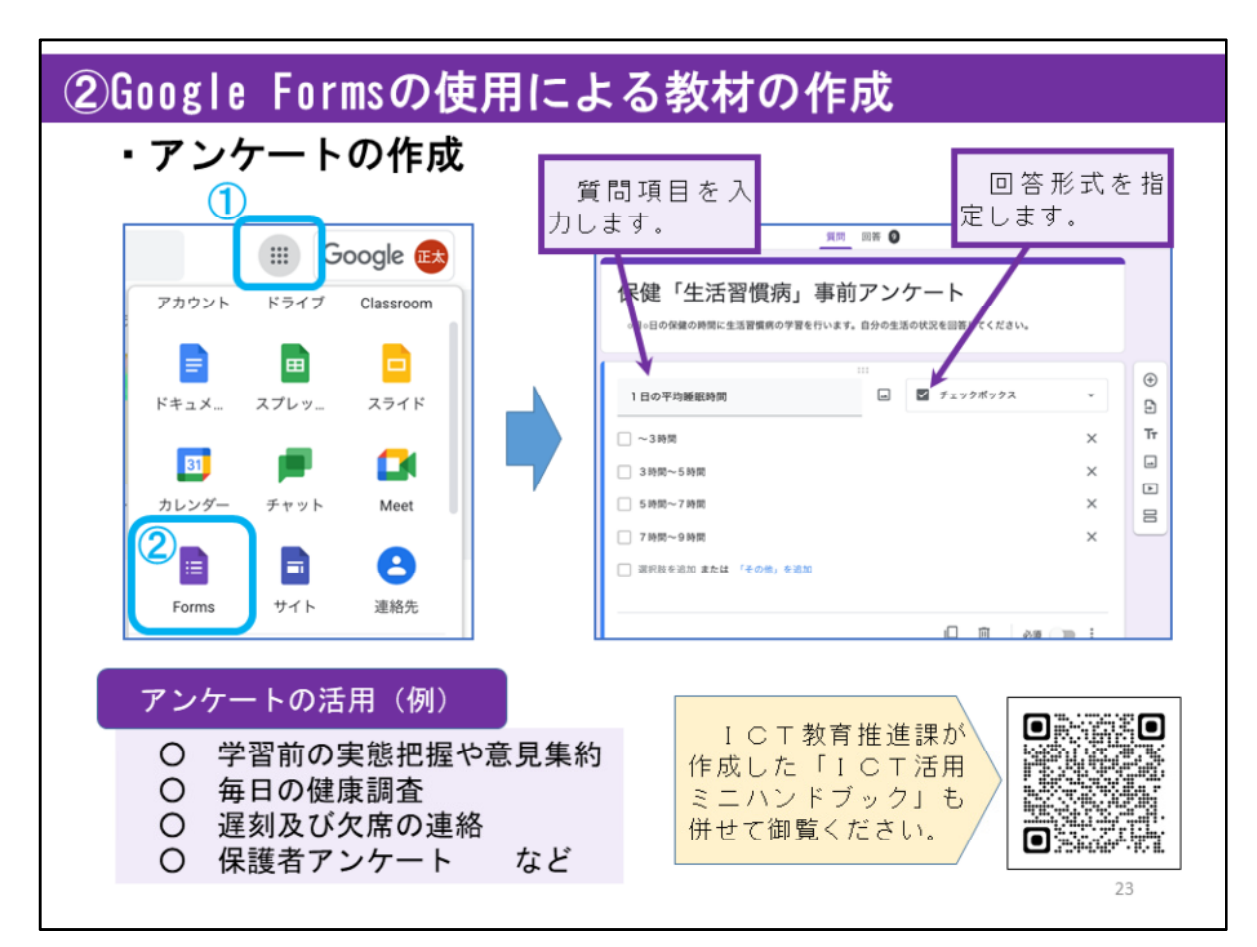

Google Formsを使うと、簡単にアンケートを作成することができます。

はじめに、グーグルにログインし、スライドの①に示したアプリランチャーを クリックして、Formsを立ち上げます。

新しいフォームの作成をクリックし、アンケートの作成を行います。

作成したアンケートのURLを回答者に送ると、回答者がそれぞれの端末から アクセスして回答することができます。

回答されたアンケートは随時グラフに表示されますので、集計があっという間 にできます。

アンケートは、学習前の実態把握や意見集約、毎日の健康調査、遅刻及び欠席 の連絡、保護者アンケートなどに活用することができます。

ICT教育推進課が作成した「ICT活用ミニハンドブック」にも使い方がま とめられていますので併せて御覧ください。

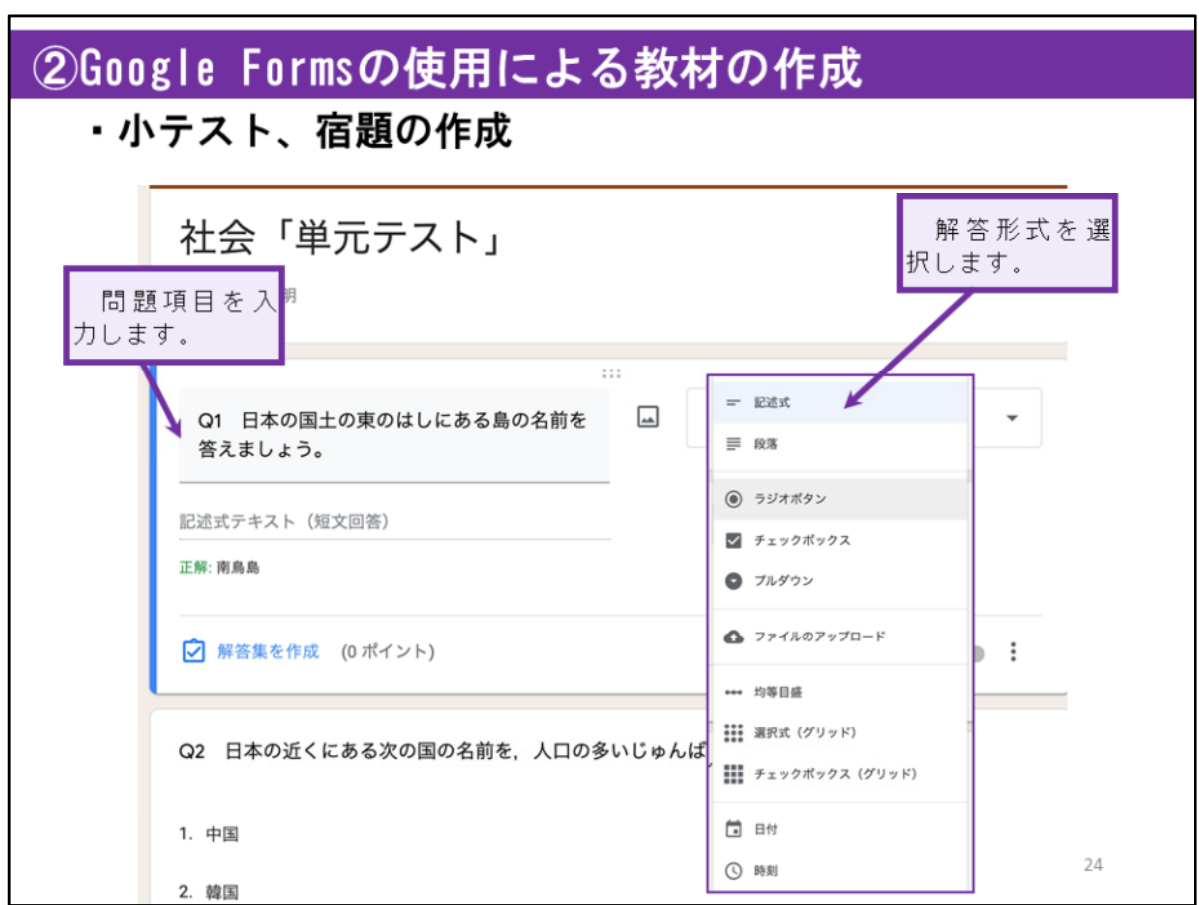

Google Formsでは、小テストや宿題も作成することができます。

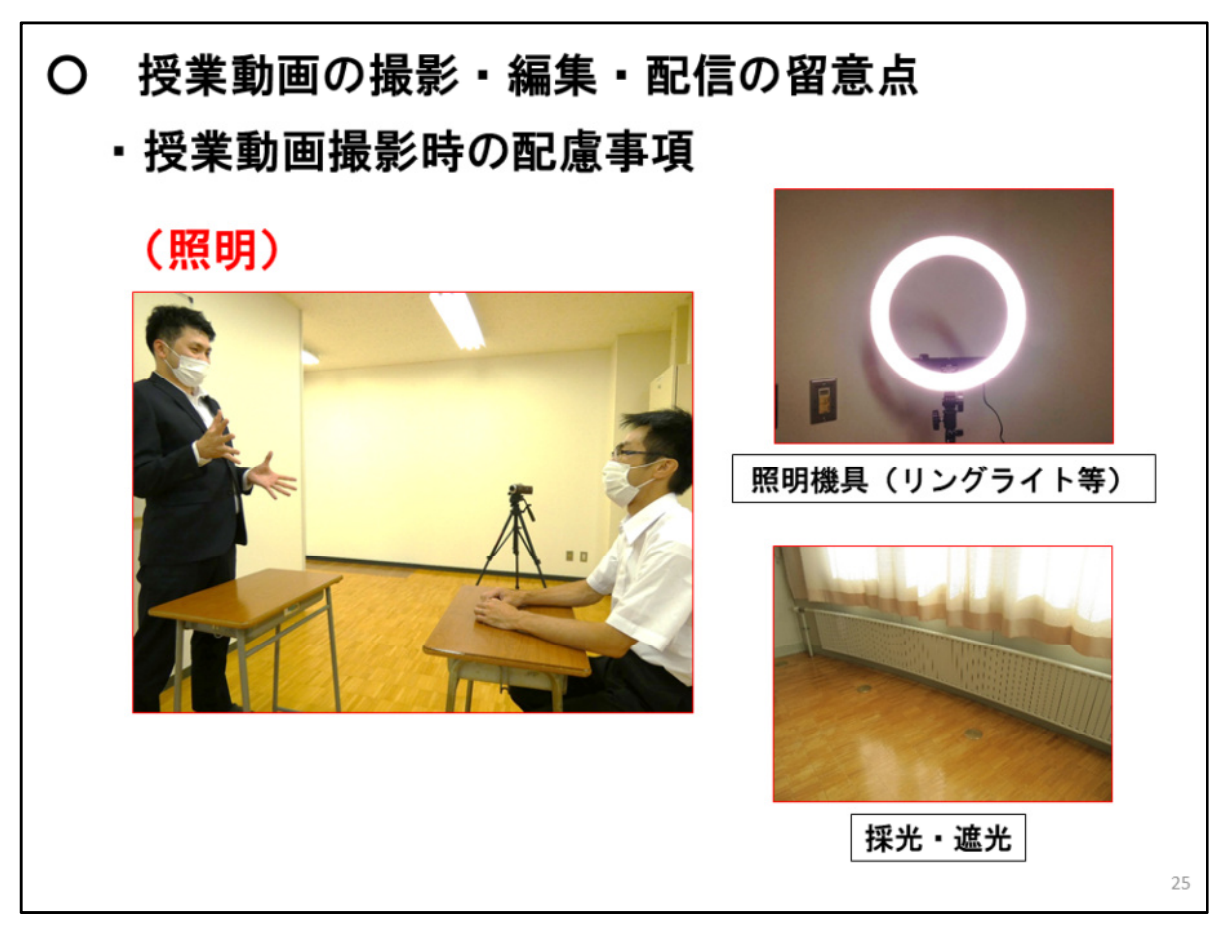

授業場面の動画の撮影・編集・配信を行う際に留意すべきポイントや、使用す ることが想定される機材について説明します。

まず、授業動画撮影時には、授業を撮影する教室の照明に配慮すると良いで しょう。

ビデオカメラで撮影するときは、画面の黒つぶれや白飛びなどが起きないよう、 部屋の照明を調整することが必要です。部屋の照明だけでは明るさが足りない場 合などに、リングライト等の照明器具を活用することが有効な場合があります。 また、教室全体が明るくなるよう採光に気を付ける必要がある一方で、強い直射 日光が教室に入る場合には、顔に影ができてしまったり、強い光で画面が白飛び してしまったりする場合がありますので、教室のカーテン等を使って調整する必 要があります。

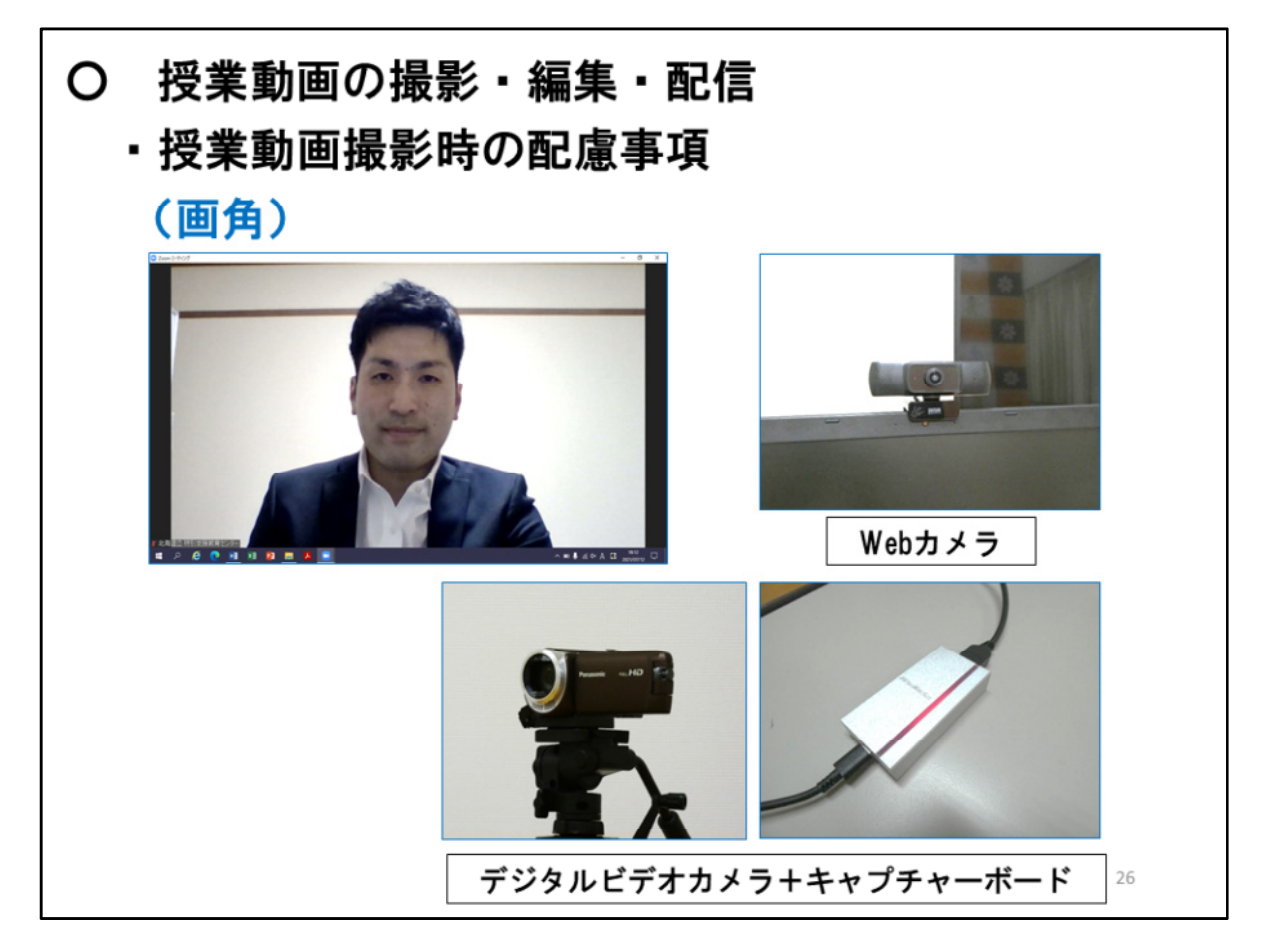

動画の画質は、カメラの性能に大きく依存するため、授業動画の撮影に耐えう る性能を持った機材を準備する必要があります。また、見やすい授業動画とする ためには、撮影する画面の画角が適切なものになるよう調整する必要があります。 Webカメラは、設置が簡単である一方で、広角単焦点のレンズを搭載している機種が 多いことから、板書や掲示物等、児童生徒に見せたいものにズームするといった、画 角の細かな調整が難しい機種が多いです。

画面の画角を微調整したい場合などは、デジタルビデオカメラや動画撮影機能のあ るデジタルカメラ等を活用すると良いでしょう。これらのカメラをWebカメラとして活用し、 Zoomなどで使用するために、このスライドにある「キャプチャーボード」を活用する場合 もあります。

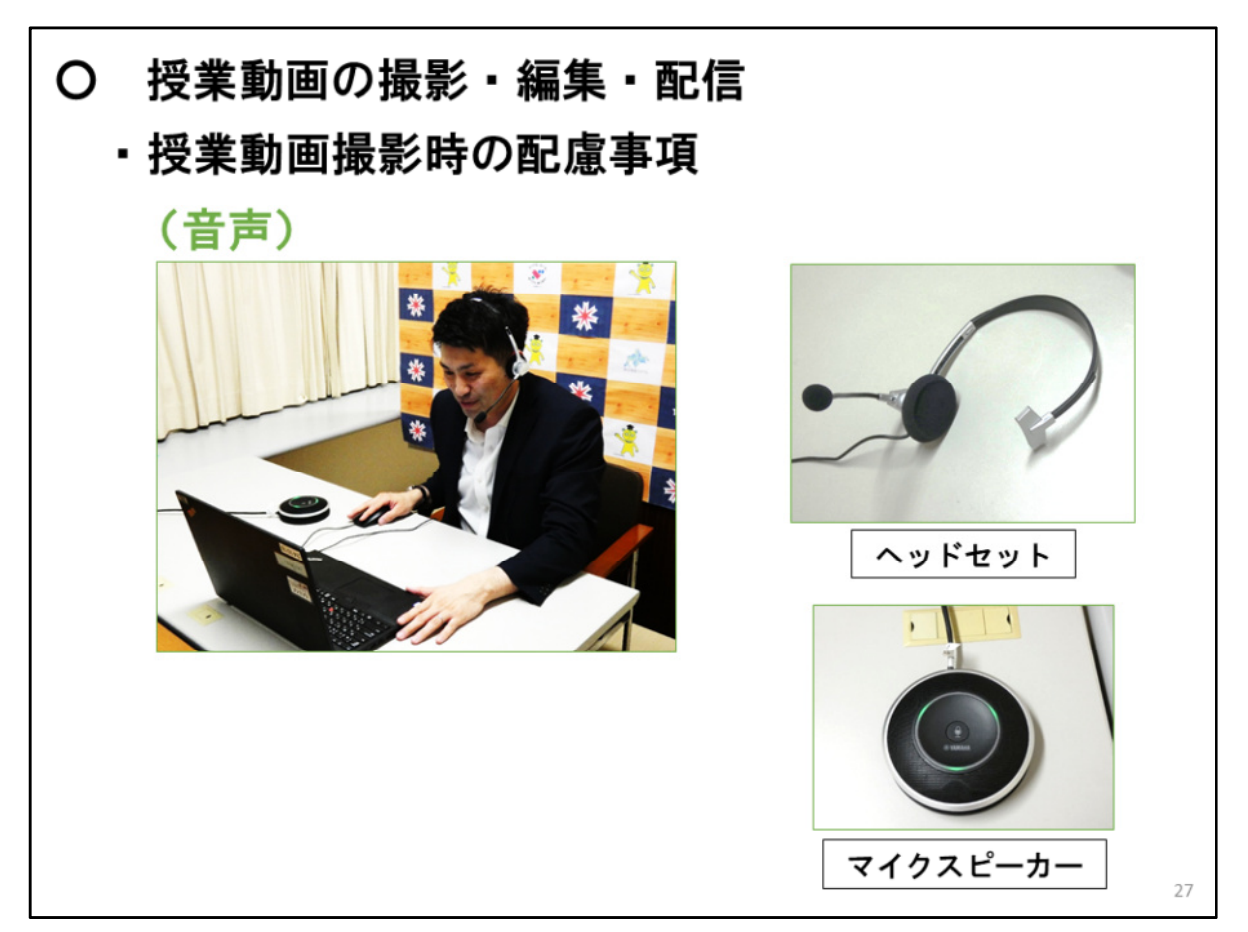

動画撮影時には、ヘッドセットやマイクスピーカーを活用するなど、可能な限り音声 を明瞭に録音することができるよう配慮する必要があります。

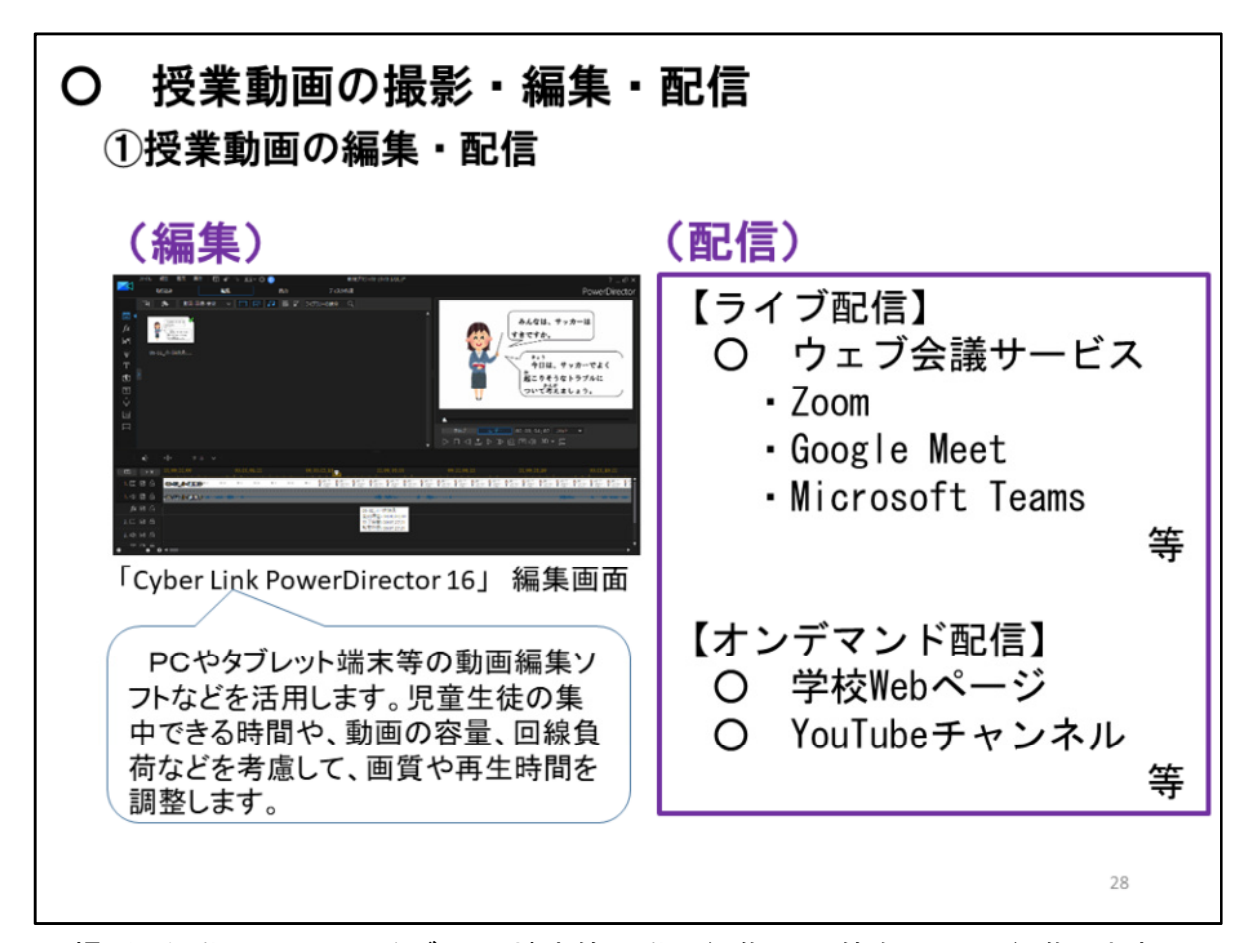

撮影した動画は、PCやタブレット端末等の動画編集ソフト等を活用し、編集します。 動画編集ソフトには、有料版のソフトや無料版のソフト、端末に附属しているソフトを はじめ、様々な種類があります。

動画を編集する際には、児童生徒の集中できる時間や、動画の容量、回線負荷など を考慮して、画質や再生時間を調整します。

動画の配信方法については、動画の配信方法については、ZoomやGoogle meet、 Microsoft Teamsなどのウェブ会議サービスを使い、授業をライブ配信することが可能 です。

また、配信中に回線の状況が悪化し、うまく配信できなくなる場合が考えられることや、 教材の内容によっては、授業の時間以外にも、自分のペースで何度も繰り返し視聴す る方がよいものなどもあるため、オンデマンド配信の形で、学校WebページやYouTube チャンネル等を活用することも考えられます。

## 3 児童生徒の実態に応じた配慮 の在り方

次に、児童生徒の実態に応じた配慮の在り方について説明します。

29

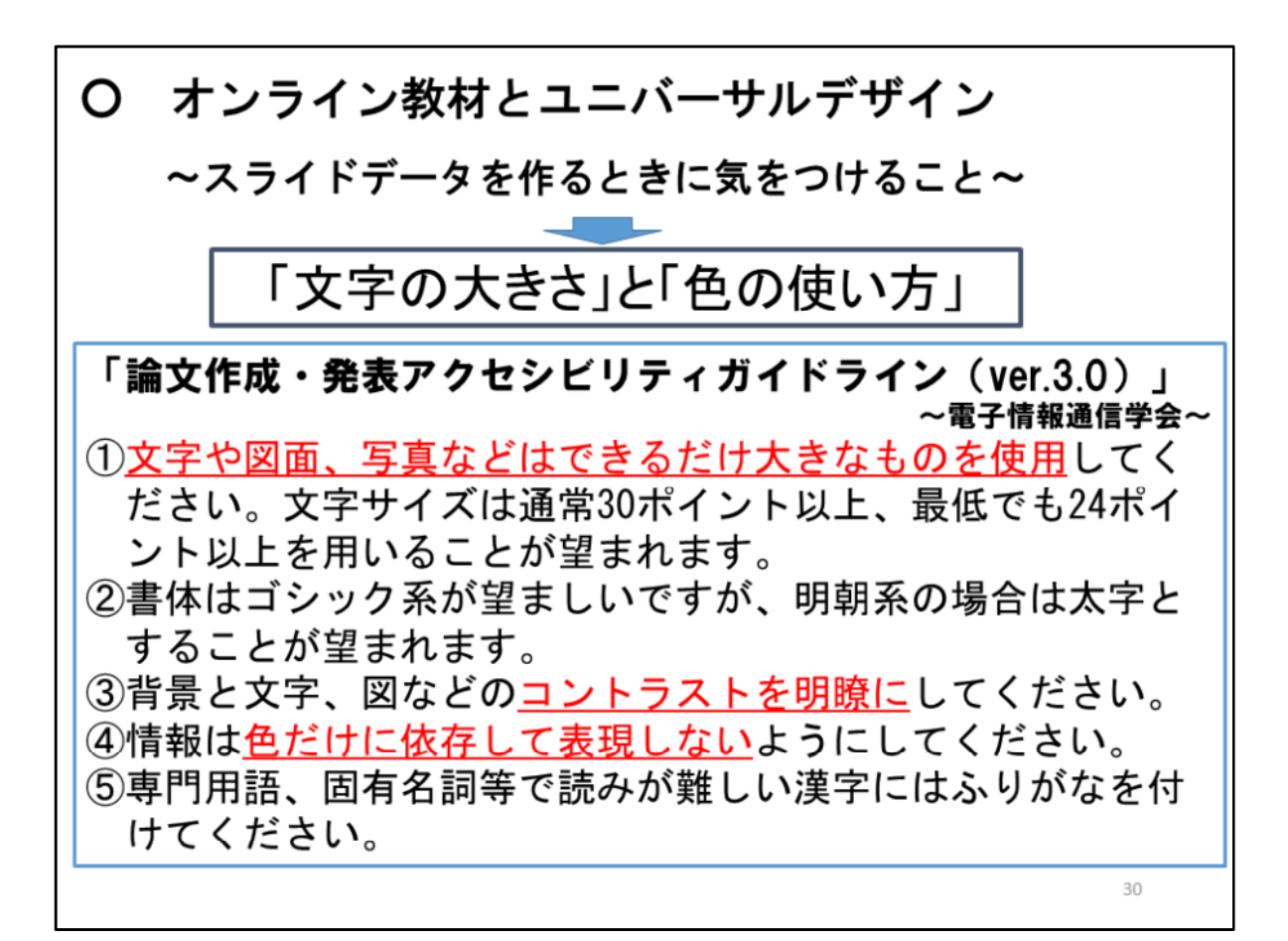

特別な教育的支援が必要な児童生徒に対してオンライン教材等を作成するに当 たっては、児童生徒一人一人の障がいの状態等に応じた配慮を行うことになりま すが、まずは、大前提として、作成する教材を、ユニバーサルデザインの観点か ら考えていくことが必要になります。

このスライドでは、電子情報通信学会が定めている「論文作成・発表アクセシ ビリティガイドライン(ver.3.0)」について紹介します。

このガイドラインでは、スライドデータを作成する際の配慮事項として5点を 挙げています。

これらの配慮事項は、視覚障がいのある児童生徒をはじめ、発達障がいのある 児童生徒や、障がいのない児童生徒にとっても理解しやすい教材とするために必 要な観点です。

先のスライドで示したように、パワーポイントを活用してオンライン教材を作 成する場合などには、このスライドに示された観点が満たされているか確認して みると良いでしょう。

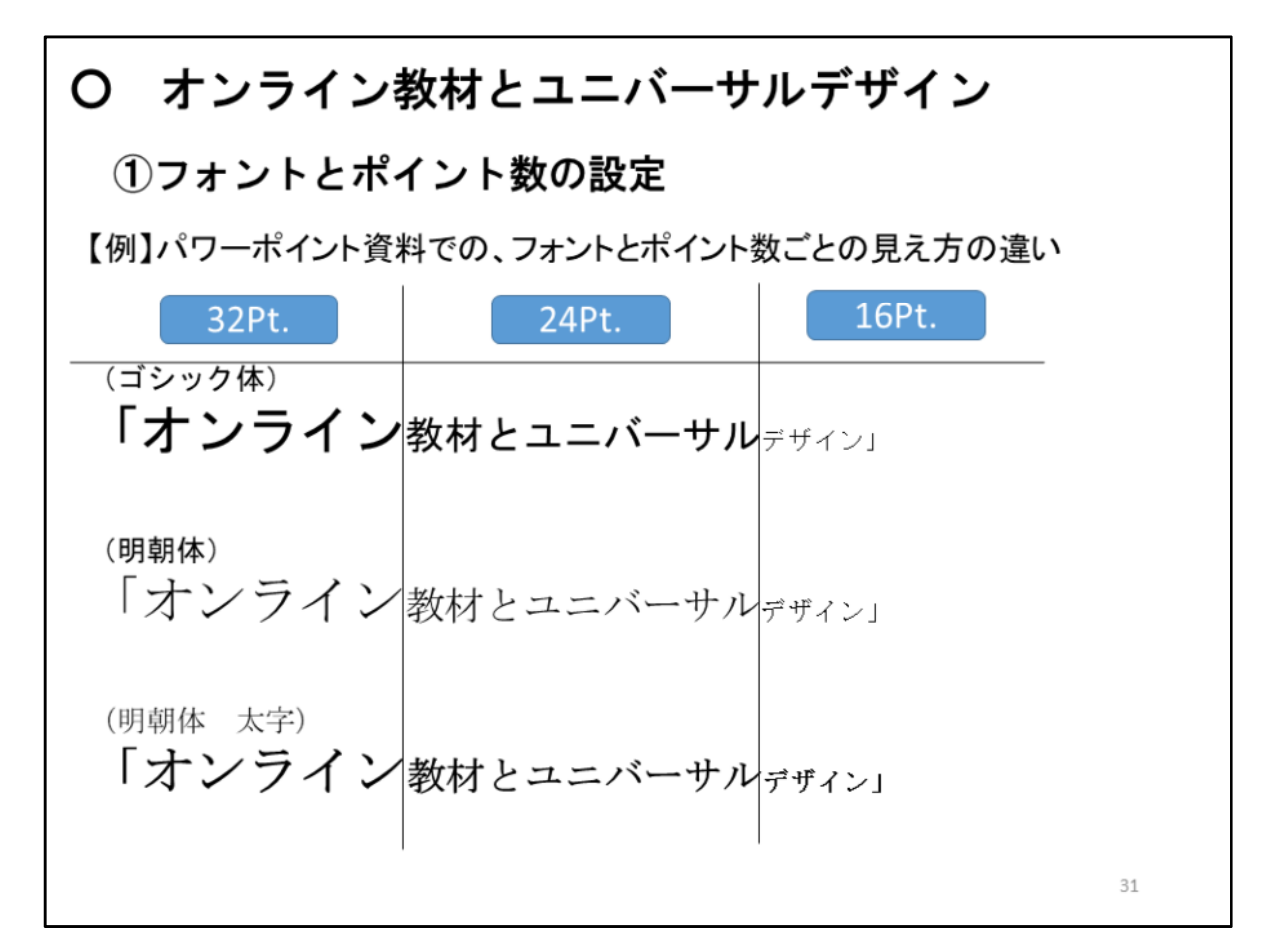

このスライドでは、フォントとポイント数の設定について例示しています。

このスライド自体も、パワーポイントで作成していますので、パワーポイント で作成する資料のフォントとポイント数の設定と、画面上の見やすさの違いにつ いて確認していただくことができると思います。

文字の大きさと見やすさの関係とともに、前のスライドで説明されていたとお り、ゴシック体の字体が見やすいこと、明朝体であれば太字のほうが良いことな どが確認できます。

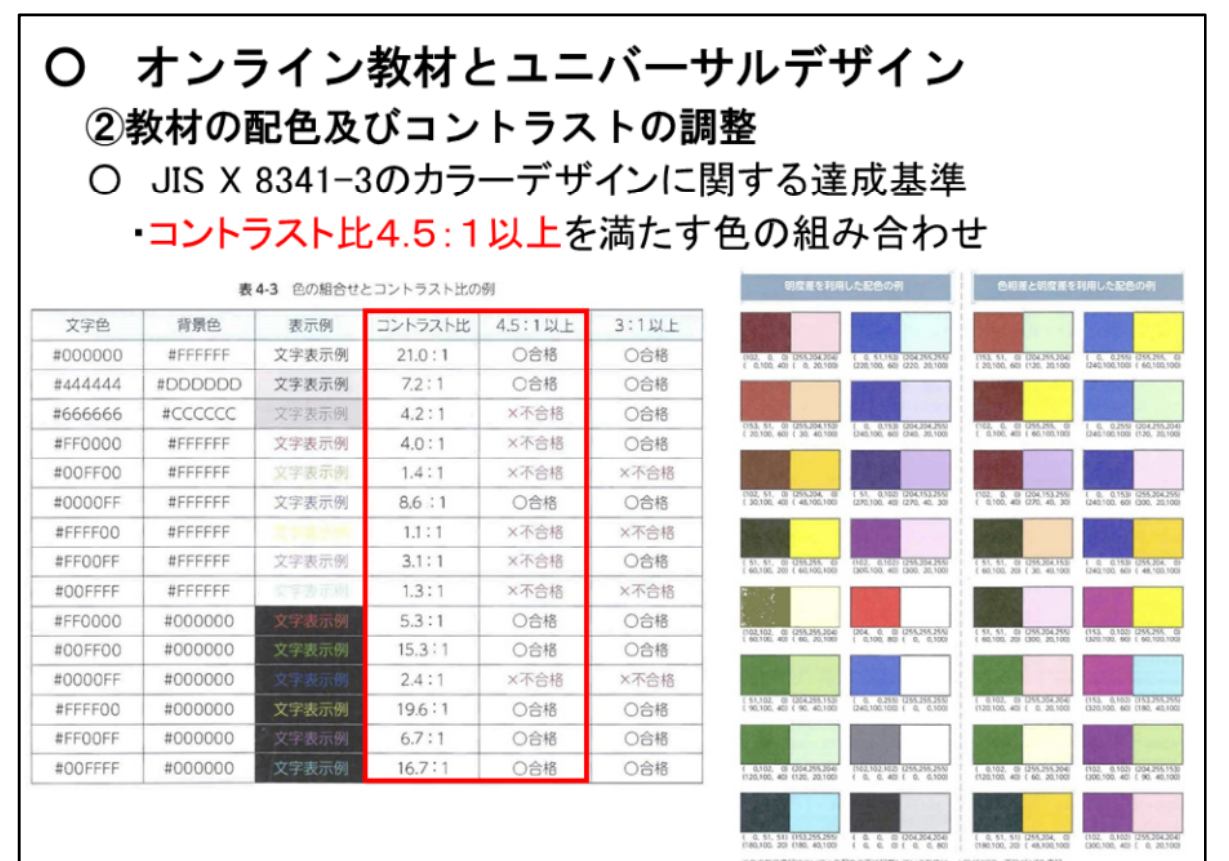

「ウェブユニバーサルデザイン」(篠原 弘道 監修 近代科学社) SEREGYCIABLE BEARDORESE B4-3 コントラスト比4.5:1以上を満たす配色

JIS(日本工業規格)では、「JIS X 8341-3:2016」という規格を定めています。

この規格の正式名称は、「高齢者・障害者等配慮設計指針-情報通信における機器, ソフトウェア及びサービス-第3部:ウェブコンテンツ」 というもので、高齢者や障がい のある人を含む全ての利用者が、使用している端末、ウェブブラウザ、支援技術などに 関係なく、ウェブコンテンツを利用することができるようにすることを目的としているもの であり、ウェブコンテンツが満たすべきアクセシビリティの品質基準として、レベルA、レ ベルAA、レベルAAAという3つのレベルの達成基準を定めています。

この基準では、背景色と文字色のコントラストを保つことを求めており、その最低限の 達成基準として、コントラスト比4.5:1以上を確保することとされています。

このスライドでは、コントラスト比4.5:1以上を満たす文字と背景色及び色同士の組み 合わせを示しています。

オンライン教材を作成する際には、このような色同士の組み合わせに配慮する必要 があります。

32

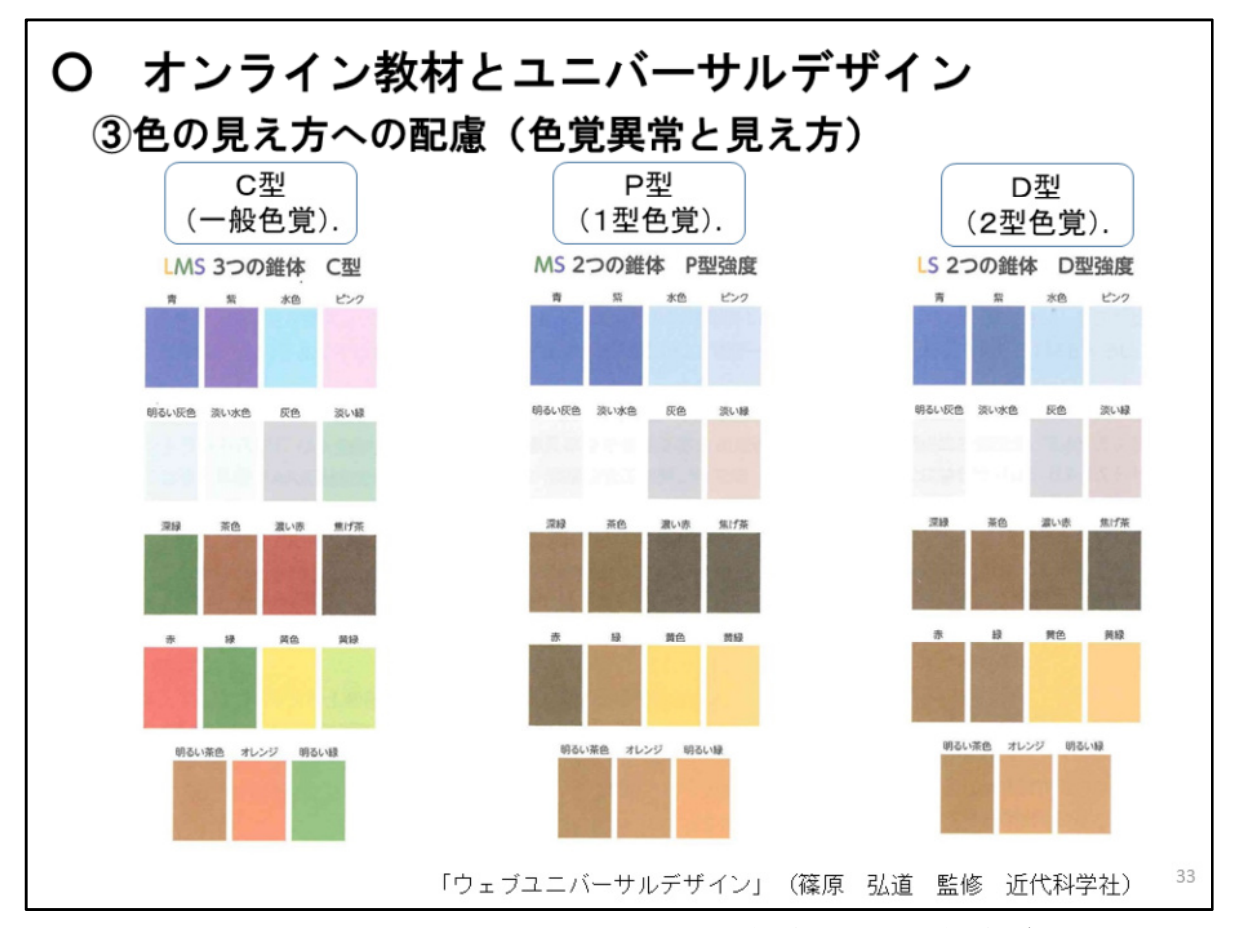

人間の目の網膜には、色を識別するための錐体細胞という視細胞があります。 どの波長の光により強く反応するかによって3つの種類があり、3種類の応答の 強弱によって色の識別が行われます。

しかし、先天的な理由により、3種類の錐体細胞のうちいずれかをもたない、 あるいはその機能が異なるタイプがあり、「先天性色覚異常」と呼ばれています。

NPO法人カラーユニバーサルデザイン機構によると、日本人男性の約5%、 女性の約0.2%の割合で、先天性色覚異常のある方がいるとされています。

先天性色覚異常の方の多くは、このスライドに示したP型又はD型であるとされてい ます。

このスライドでは、C型(一般色覚)の人に見えている色が、P型とD型の人にはどの ように見えているのかをシミュレーションしたものです。

P型とD型ではともに、赤色と緑色、オレンジ色と黄緑色、青色と紫色などの組み合わ せなどが似たような色に見えたり、ピンクや水色などの淡い色が、白やグレーなどの無 彩色に見えやすくなったりします。

オンライン教材を作成する際は、この先天性色覚異常のように、色の見え方には多 様性があることを踏まえ、スライド25で示した「情報は色だけに依存して表現しない」と なるよう、例えば、色だけでなく、模様や形・輪郭を変えて示すようにするなどの工夫を 行うことが考えられます。

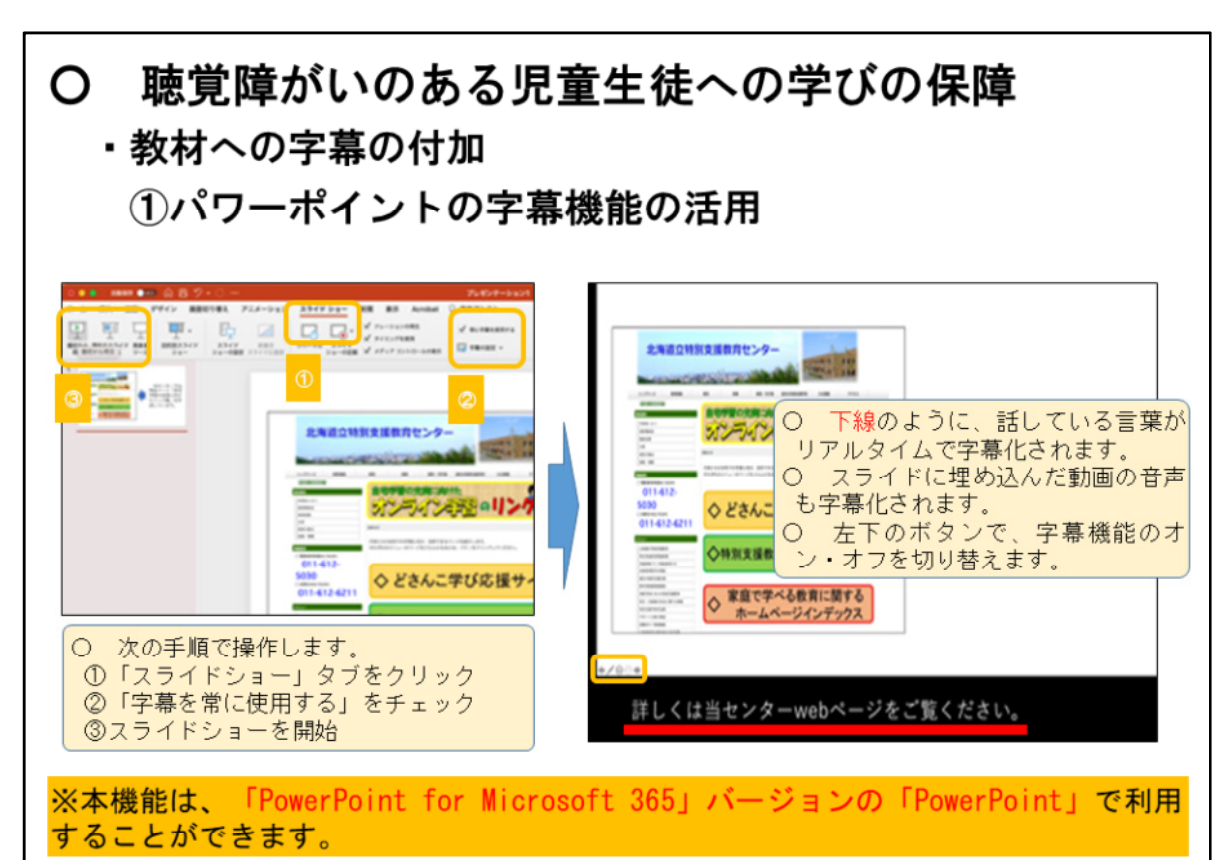

「聴覚障がいのある児童生徒への『学びの保証』に向けた参考資料 自作教材や公開学習動画を活用する際の アイデア」 北海道立特別支援教育センター

聴覚障がいのある児童生徒は、身の回りの音や音声が聞こえにくかったり、ほとん ど聞こえなかったりすることから、オンライン授業を実施する際には、話者の口元や手 話表現、表情などが十分に表示できない場合であっても、可能な範囲で音声情報を文 字化したり、字幕などの形で示したりして、必要な情報が児童生徒に伝わるよう配慮す ることが必要です。ここからのスライドでは、自作教材やWeb等で公開されている一般 的な学習動画等に文字情報を付加するための方法例を示します。

はじめに、パワーポイントの字幕機能を活用した教材の字幕の付加について説明し ます。本機能では、プレゼンテーション中に話している言葉をリアルタイムで文字に起 こして画面に表示できることから、Zoom等のウェブ会議サービスを活用した授業配信 などを実施する際に、音声情報を字幕化する手段として活用することができます。

本機能を活用する際には、

①マイク等を活用し、文字変換の精度を向上させる

②スピーカービューを併用するなど、できる限り話者が画面上に現れるようにする といった点を工夫することにより、音声の読み取り精度を向上したり、話し手の表情や 口元を見えやすくし、教材の内容をより分かりやすく伝えたりすることができるようにな ります。

現在、この字幕機能を活用することが可能なのは、 「PowerPoint for Microsoft 365」バージョンのみとなっていることに留意する必要があります。

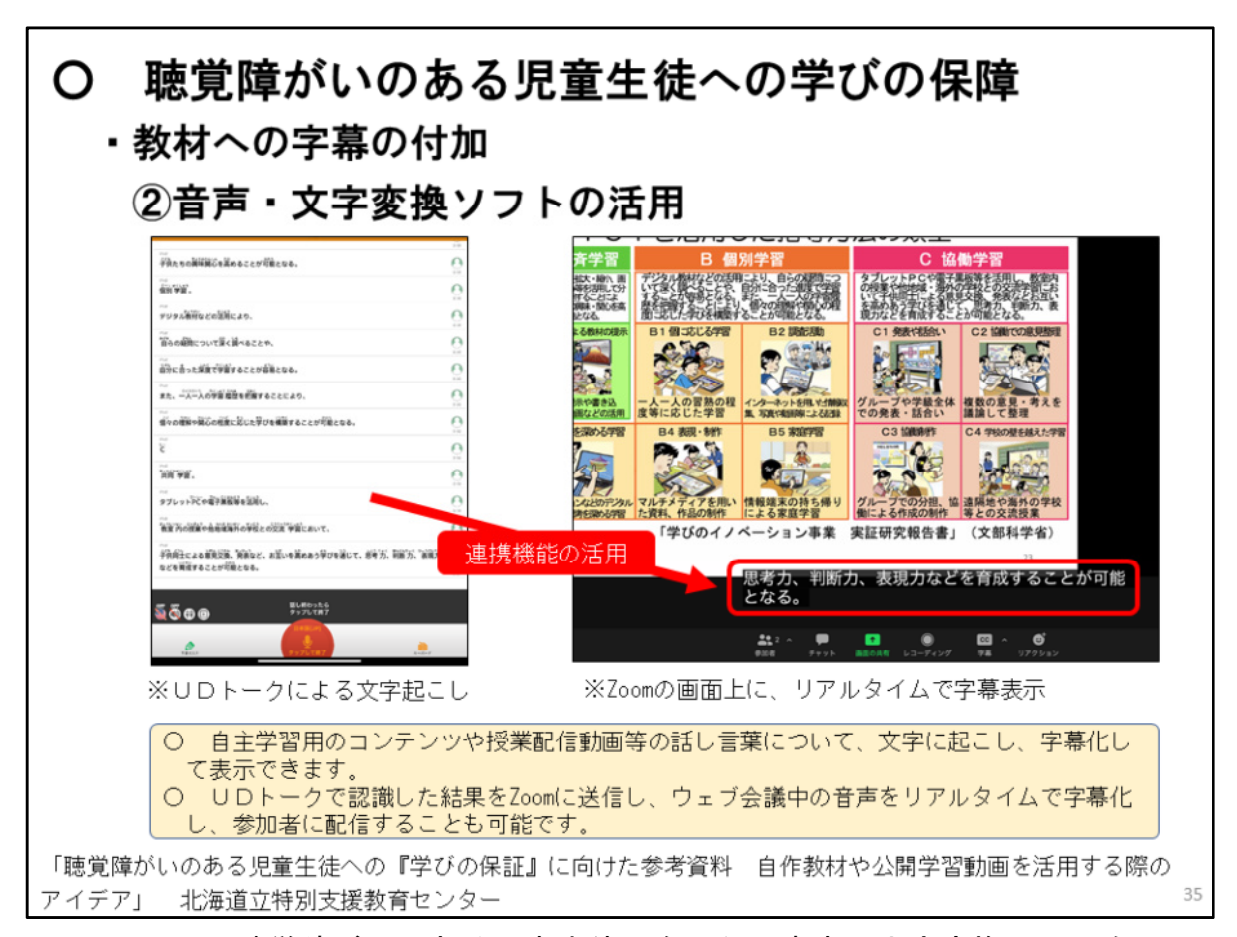

2つ目に、聴覚障がいのある児童生徒に向けた、音声・文字変換ソフトを活用 した字幕の付加方法について説明します。

音声・文字変換ソフトの「UDトーク」を活用することにより、自主学習用の コンテンツや授業配信動画を視聴する際に、これらの教材の音声の文字起こしを 行い、話している内容を視覚的に理解することができるようになります。この方 法は、聴覚障がいのある児童生徒が、一般的な学習動画を視聴する際に有用な方 法です。その一方で、この方法を活用する場合、動画等を視聴する端末の他に、 UDトークを活用するため、iOS又はiPad OS端末、Android OS端末を用意する必 要がある点に留意しましょう。

また、UDトークとWebサービスであるZoomの連携機能を活用し、遠隔授業や ウェブ会議中の音声を、リアルタイムで字幕化し、参加している児童生徒に配信 することも可能です。

UDトークで認識した結果をZoomに送信する方法については、Web上のUDトークの マニュアル等を参照してください。

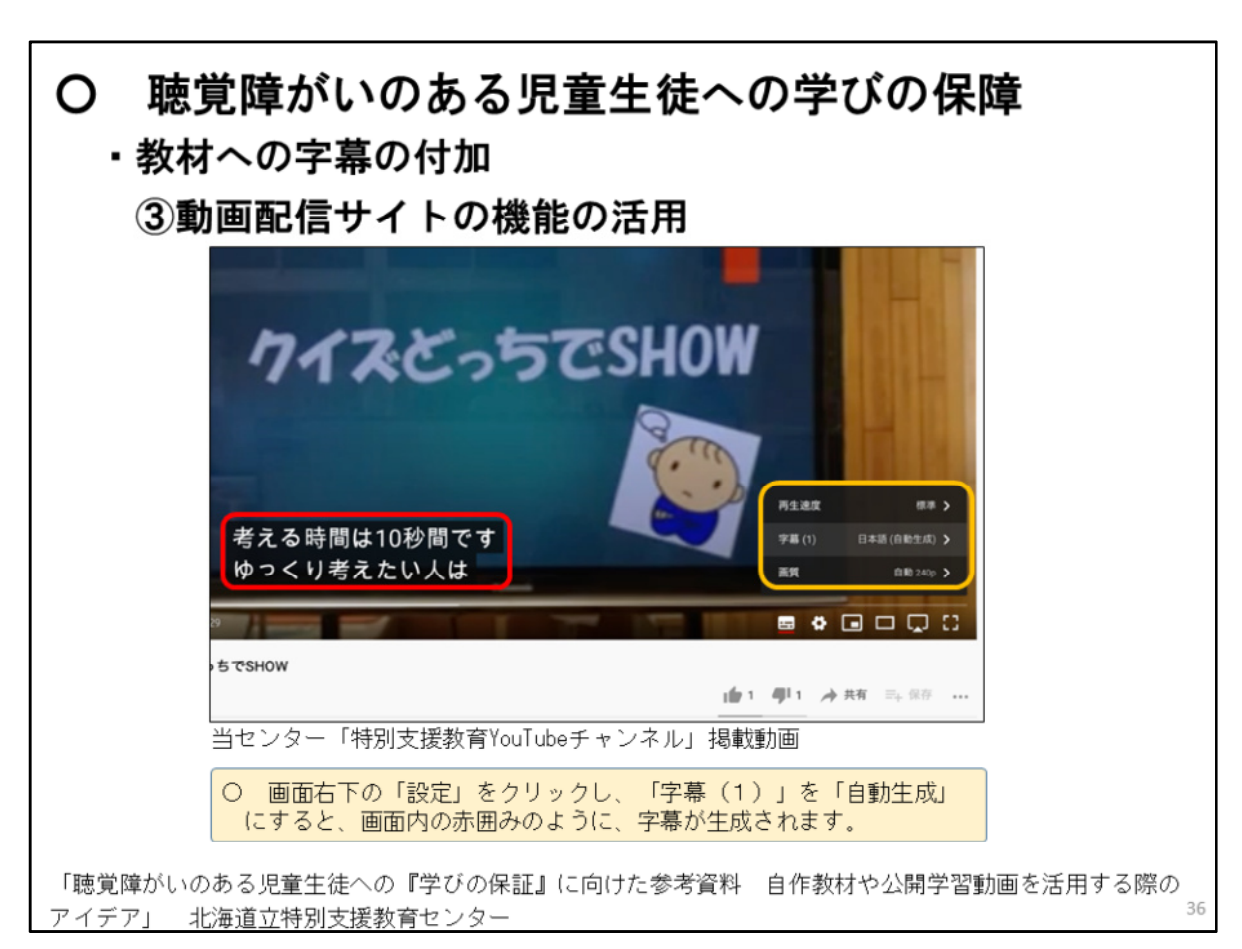

3つ目に、動画配信サイトの機能を活用して、教材へ字幕を付加する方法につ いて説明します。

ここでは、当センター「特別支援教育YouTubeチャンネル」に掲載している動 画教材を基に説明します。

YouTubeで字幕を生成させるためには、再生されている動画の画面右下にある、 「設定」をクリックし、「字幕(1)」を「自動生成」にすることにより、この スライド内の赤い枠囲みのように、字幕を生成できます。

この方法は、オンラインでの自主学習の際に、児童生徒自身が自ら操作し、活 用することが考えられます。

活用に当たっては、動画によっては字幕を生成できないものがあることや、字 幕を生成できても、動画内のBGMや効果音等の影響を受けるため、文字起こし の精度に差が生じる場合があることに留意する必要があります。

また、活用に当たっては、事前に動画や動画配信サイトの種類ごとの字幕生成 機能の有無を調べておくようにすると良いでしょう。

なお、字幕については、ふりがなの設定や平仮名での表示には対応していませ んので、御留意ください。

## 4 家庭との連携及び留意点 37

次に、家庭との連携及び留意点について説明します。

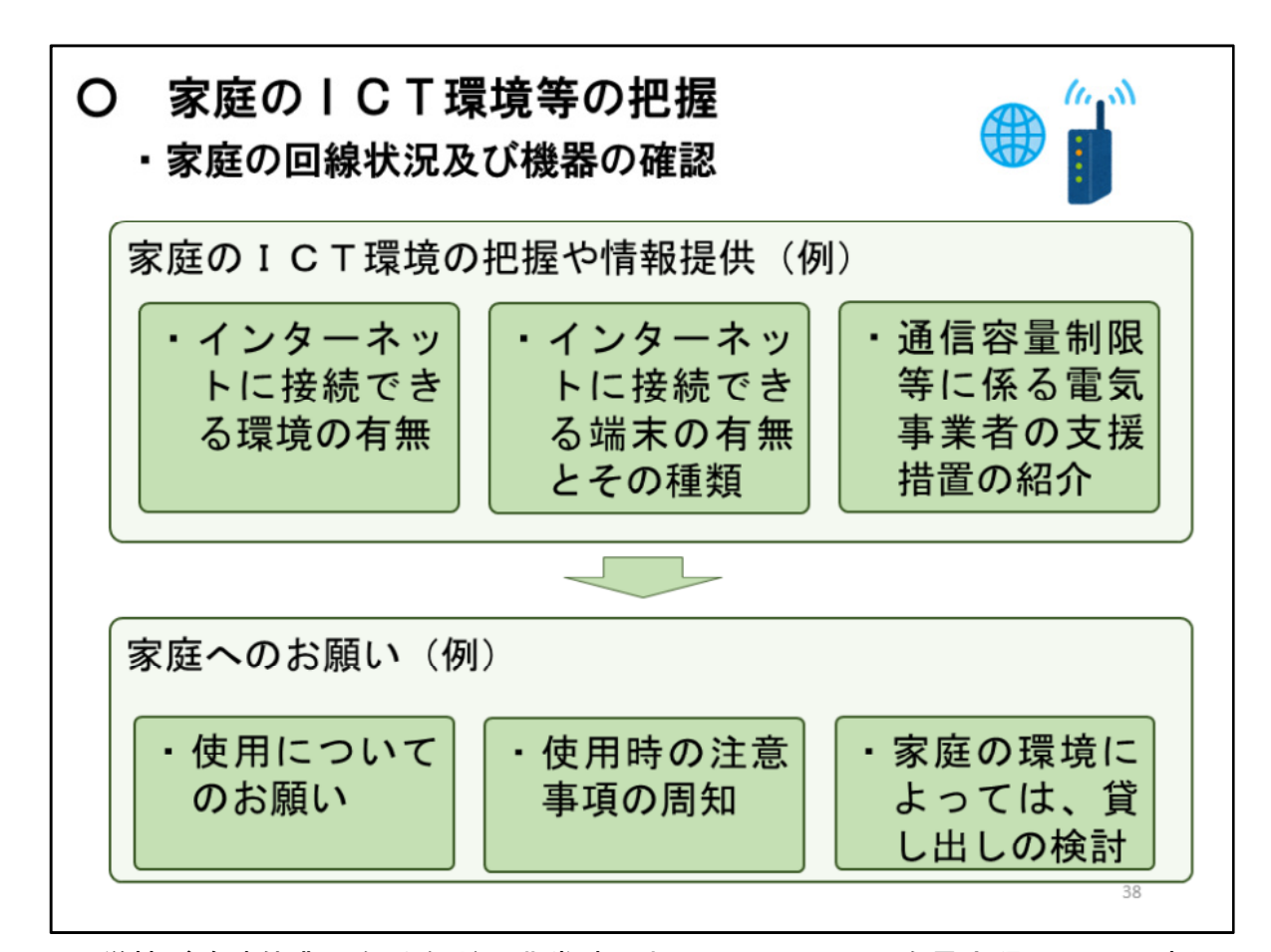

学校が臨時休業になるなど、非常時においては、ICTを最大限活用して遠隔 で対応することが効果的と考えられますので、平常時のICT活用ルールにとら われることなく、家庭環境やセキュリティに留意しながらも、まずは家庭のパソ コンやタブレット、スマートフォン等の活用、学校の端末の持ち帰りなど、IC T環境の積極的な活用に向け、あらゆる工夫をすることが大切です。

(bd新型コロナウイルス感染症対策のために小学校、中学校、 高等学校等におい て臨時休業を行う場合の学習の保障等について(通知)p2〜3)

そのため、インターネット環境や端末の有無、その種類を把握することに加え、 家庭でスマートフォン等を利用する際には、高額なパケット通信料が発生する場 合がありますので、複数の電気通信事業者が学生向けに携帯電話の通信容量制限 等、特別な支援措置を実施していることについて情報提供するなど工夫します。

また、家庭の端末を使用する際には、家族の在宅勤務などと重なることも考え られますが、趣旨を理解いただくよう説明するとともに、最低限度の使用上の注 意事項を周知するようにします。

なお、環境が準備できない家庭については、DVDに入れた映像を郵送したり、 電話等の通信機器を活用したりすることに加え、必要に応じて学校が所有する端 末やモバイルルーターの貸し出しを検討します。

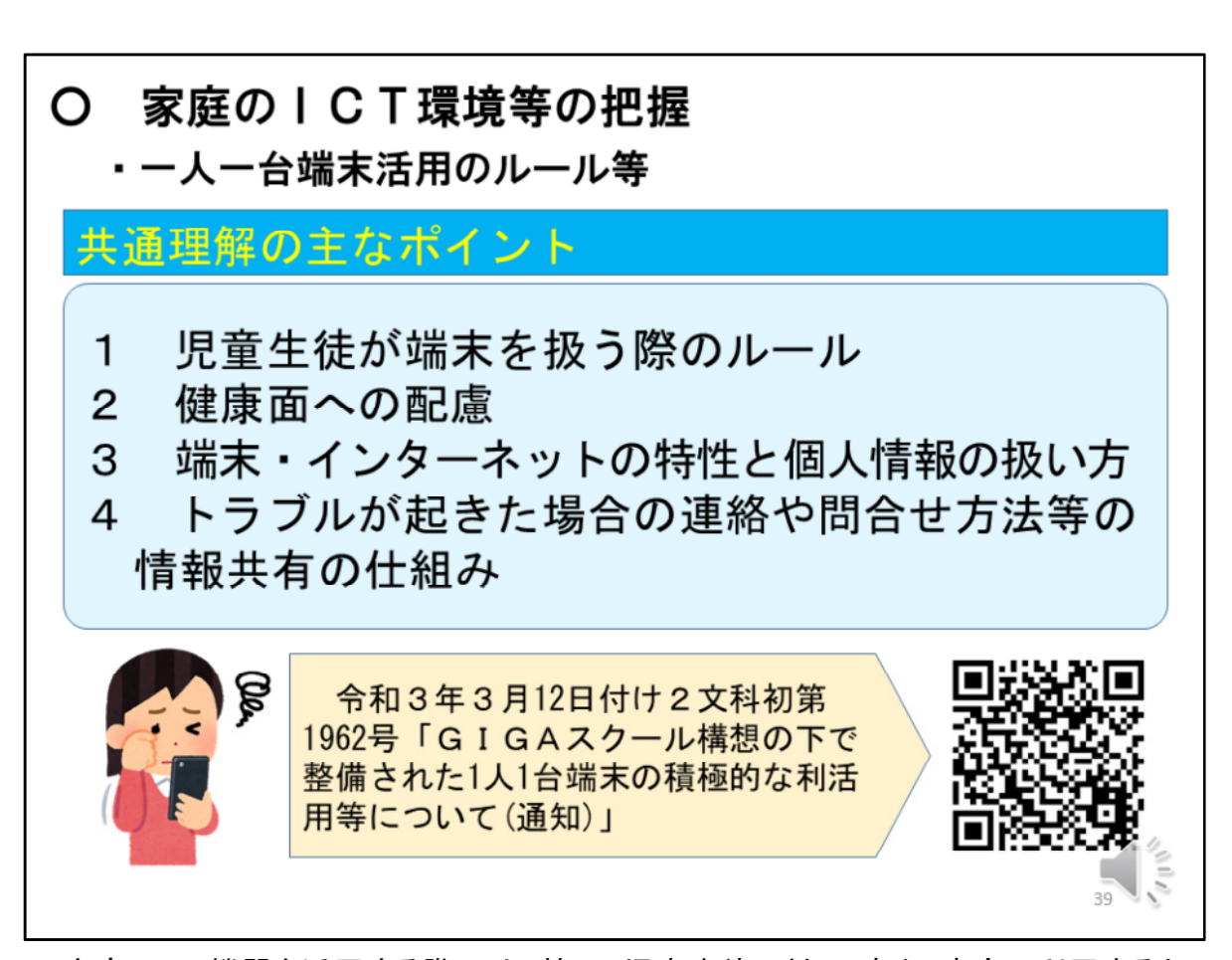

家庭でICT機器を活用する際には、特に、児童生徒に対し、安心・安全に利用するた めの使用ルールなどを指導するだけでなく、保護者や地域の方々など関係者にも理解 と協力を得ながら、 児童生徒が安心・安全に端末を利用できる環境を整えることが重 要です。

保護者等との間で事前に確認し、共通理解を図っておくことが望ましい主なポイントと しては、

・使用時間など、児童生徒が端末を扱う際のルールについて

・視力の低下など、健康面への配慮について

・情報モラルなど、端末・インターネットの特性と個人情報の扱い方について

・トラブルが起きた場合の連絡や問合せ方法等の情報共有の仕組みについて などが考えられます。

これらのことについては、令和3年3月12日付け2文科初第1962号「GIGAスクール構 想の下で整備された1人1台端末の積極的な利活用等について(通知)」を参考にしてく ださい。

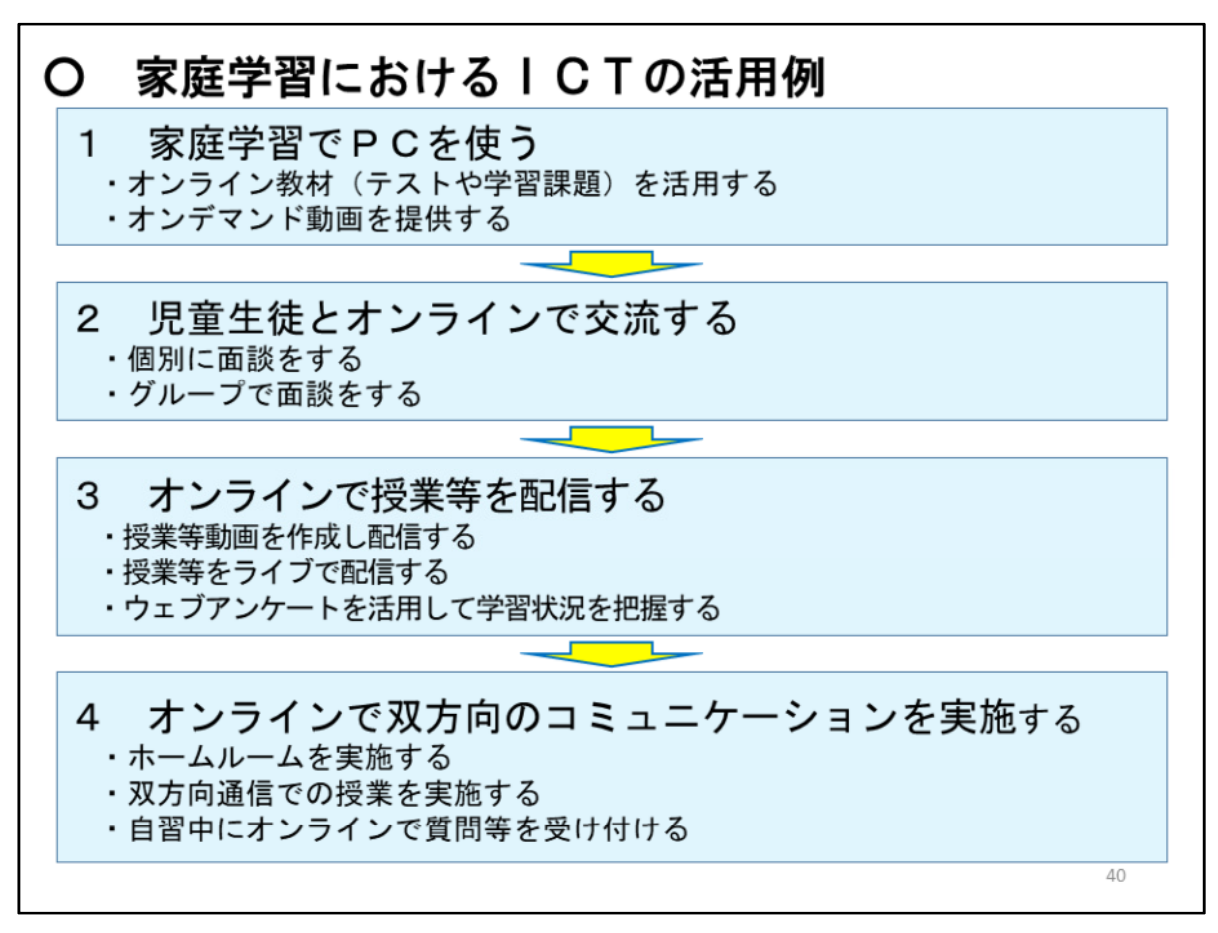

家庭学習におけるICTの活用については、まず、オンライン教材やオンデマンド動画 を提供するほうが、取り組みやすい場合があります。

機器の操作等に慣れてくると、ICTの双方向性を活かして、個別に面談をしたり、授 業等をライブで配信し、ウェブアンケートを活用して学習状況を把握するなどの使い方も 考えられます。

児童生徒のICT活用能力に応じて段階的に取り入れるとともに、家庭とも連携をして 進める必要があります。

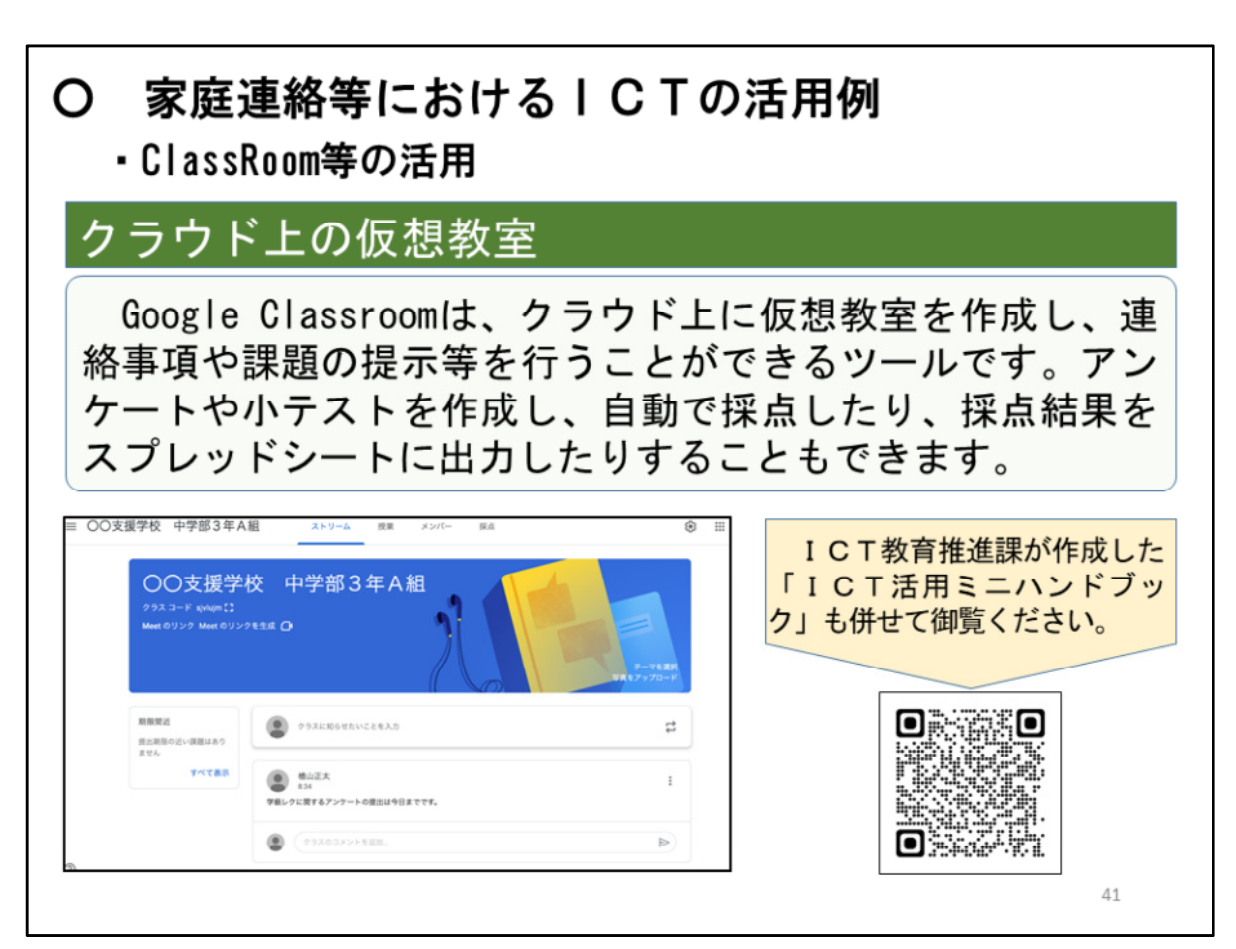

家庭との連絡において活用できるWebサービスはいくつかありますが、ここで はGoogle Classroomを紹介します。

Google Classroomは、クラウド上に仮想教室を作成し、連絡事項や課題の提示 等を行うことができるツールです。アンケートや小テストを作成し、自動で採点 したり、採点結果をスプレッドシートに出力したりすることもできます。

詳しくは、ICT教育推進課が作成した「ICT活用ミニハンドブック」も併 せて御覧ください。

以上で、特別支援教育オンライン・スタディ・セミナー「オンライン教材を効 果的に使うために」を終わります。 御清聴ありがとうございました。